**David Strachan**, IBM Software Services for Collaboration

With material from **Barry Pellas**, WebSphere Portal Configuration Architect

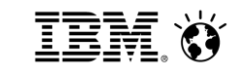

# **Migrating to WCM & Portal v8**

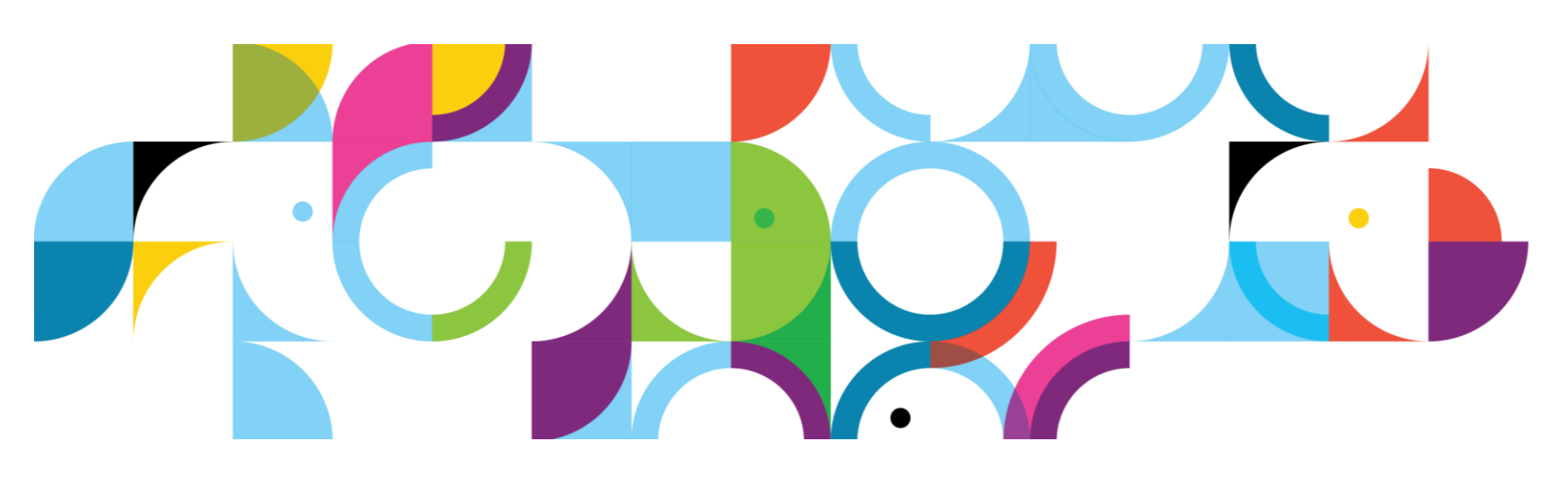

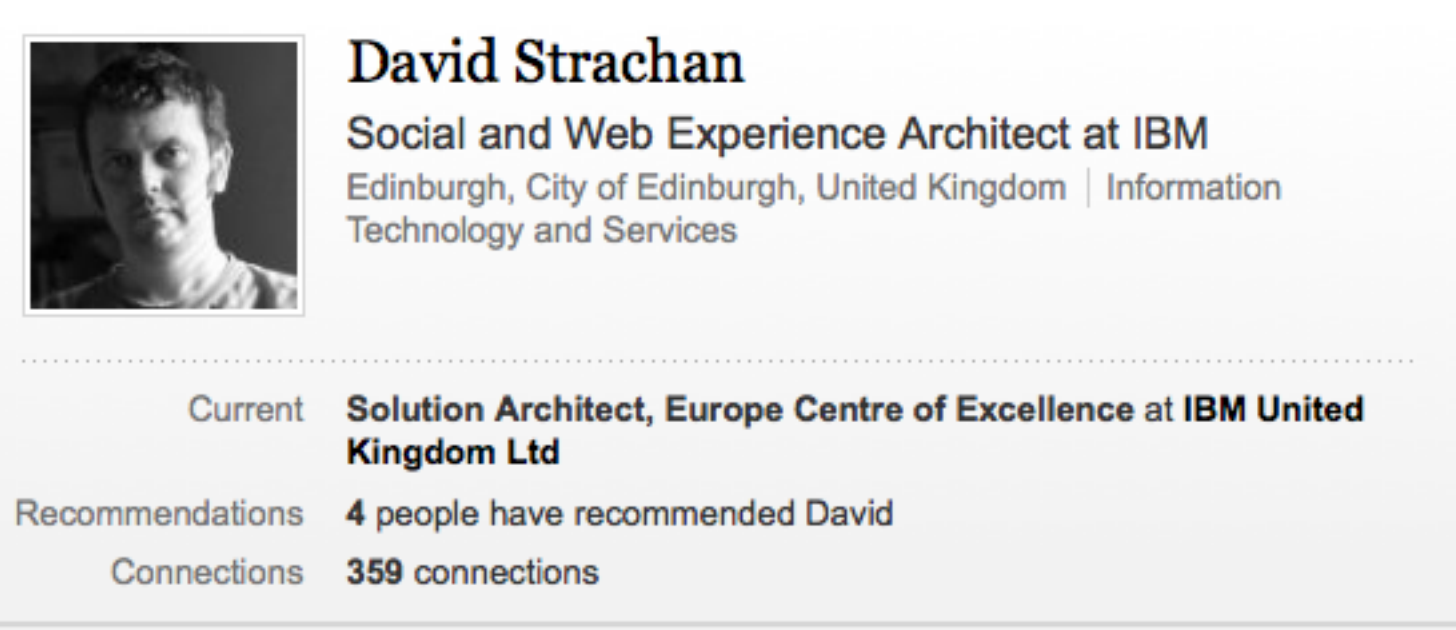

#### David Strachan's Summary

I design and lead the delivery of social and web experience solutions using IBM Connections, IBM Web Content Manager and WebSphere Portal.

My focus is on delivering exceptional social and web experiences to our customers, designed from the outside in to satisfy users. I've a solid technical background too.

**Specialties** 

Solution architecture, IBM Connections, WebSphere Portal, Web Experience, WebSphere Process Server, EC2, IBM, technical sales, Collaboration.

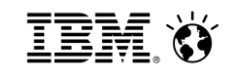

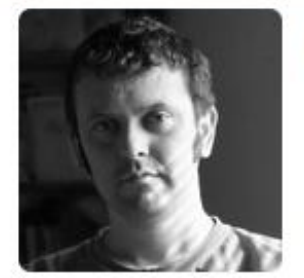

## **David Strachan**

S

@circularlizard Social and Web Experience Architect at IBM Europe. Keen cook, devoted Dad. Views are all my own... Edinburgh

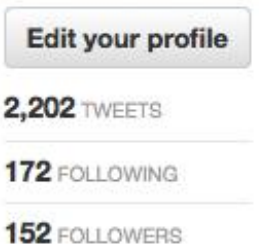

1

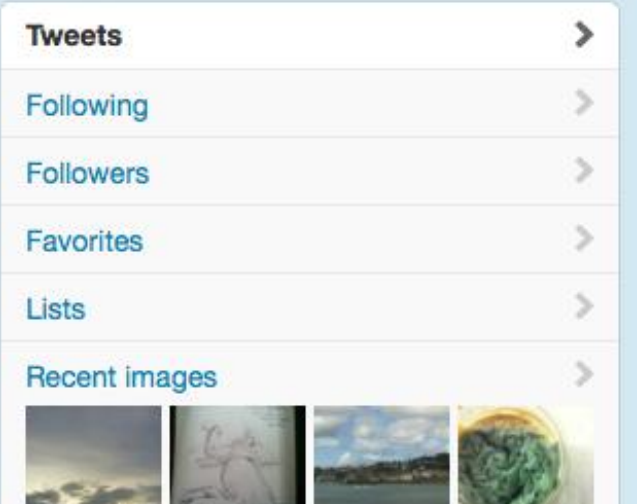

Similar to you

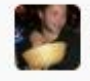

**Daniel Viner** @danviner Follow

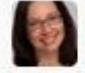

**Catherine Nottage @catnot** Follow

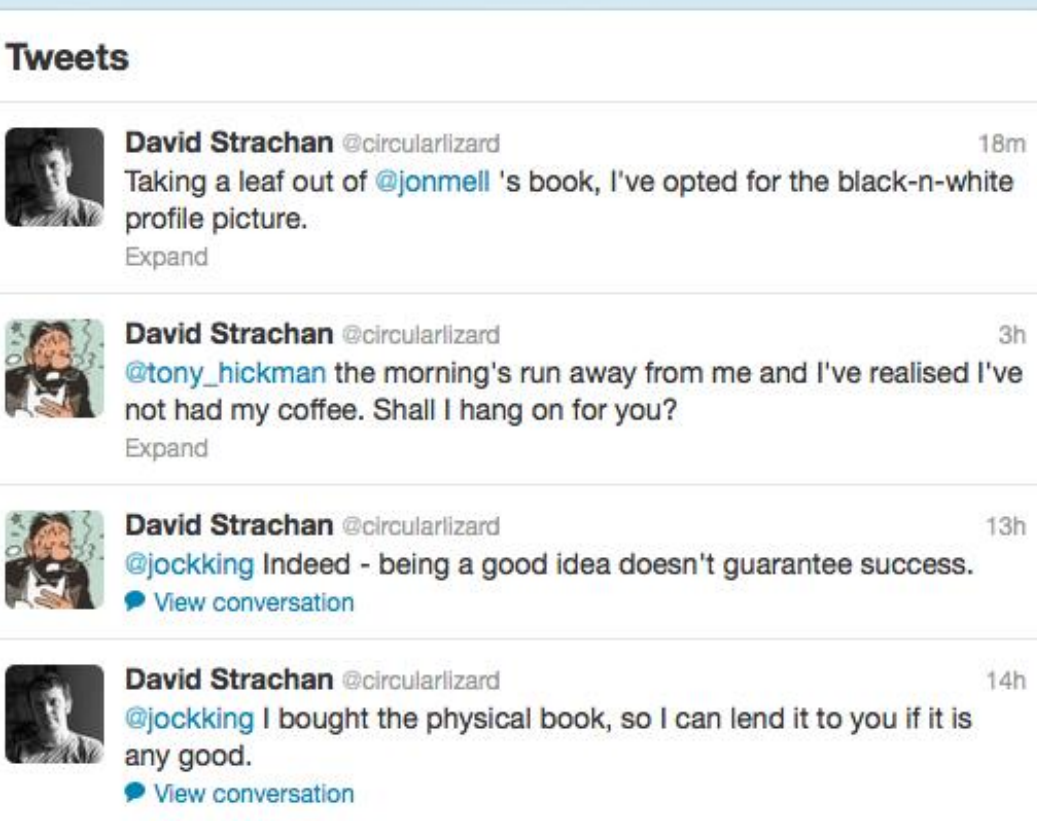

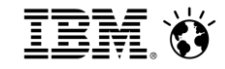

1

2

3

**Plan your migration**

**Steps to migrate**

**Using new features**

**Operating model update**

4

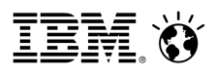

WP 8

WAS 8

### Two basic migration approaches

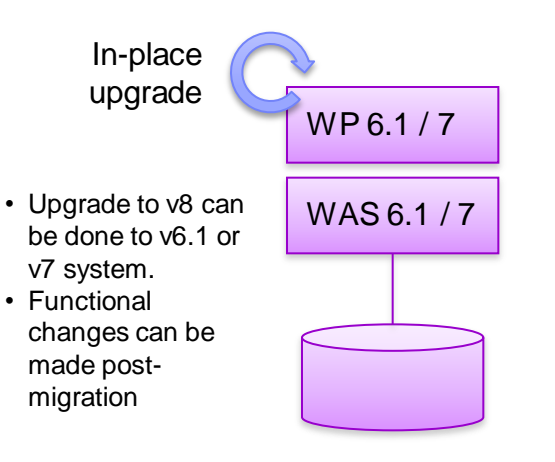

#### **"Upgrade"**

•Use migration tools to upgrade existing configuration •Any rework happens after migration •Keeps the good, and the bad, in the initial configuration

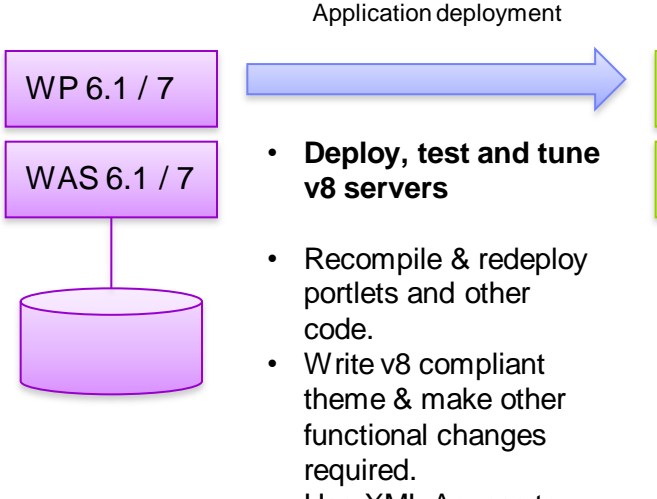

• Use XML Access to move to v8 navigation

#### **"Redeploy"**

•Create new deployment and redeploy initial configuration •More rework during migration, but immediate access to new features

•Opportunity to drop baggage

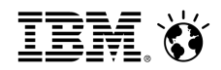

### Tools for "redeploy" approach

XMLAccess can be used to export configuration between versions

• Java level changes between WAS v6.1 or v7 and WAS v8

WCM library export and import can be used between versions

WCI can be used if co-existence is required for a period of time

## Direct upgrade paths supported by IBM tooling

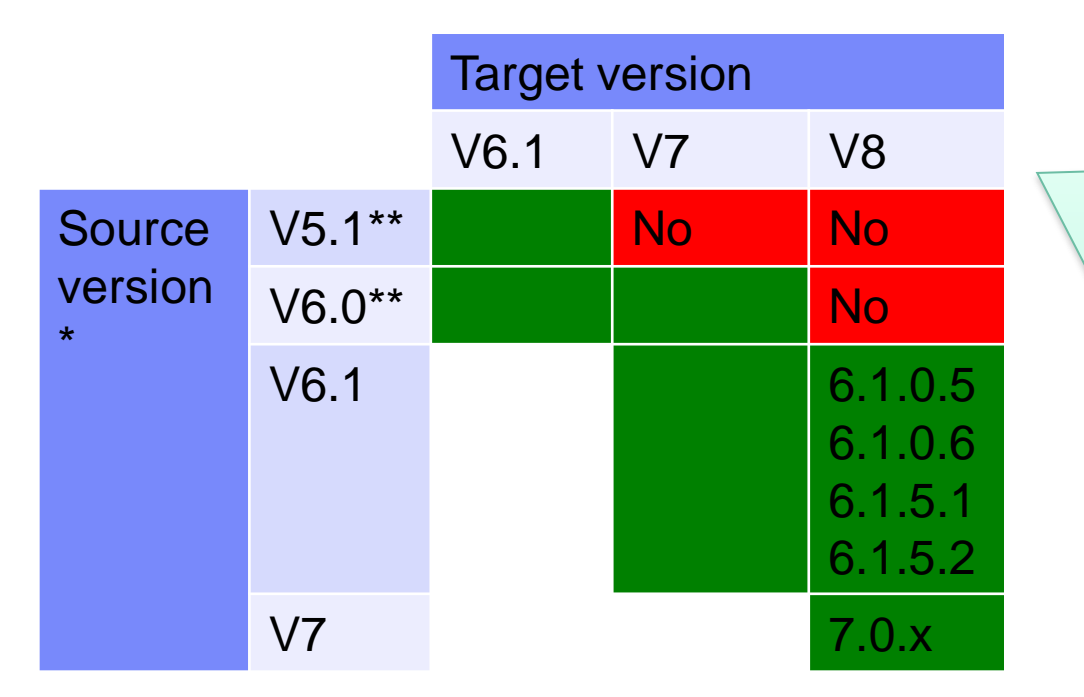

If you a running an old version of WCM or Portal for which there is no direct migration path, talk to IBM. There are options to smooth this process:

- Use of WCI
- WCM Library Export / Import
- XML Access Export / Import

\*Migration generally requires application of one of the two most recent fixpacks to the source system.

\*\* Out of support.

#### Full documentation here:

[http://www-10.lotus.com/ldd/portalwiki.nsf/dx/Supported\\_migration\\_paths\\_wp8](http://www-10.lotus.com/ldd/portalwiki.nsf/dx/Supported_migration_paths_wp8)

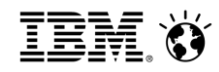

### IBM Product Version Support Information

Red text indicates out of support – Green text indicates most recent version.

This page quotes from [IBM Software Support Lifecycle website.](http://www-01.ibm.com/software/support/lifecycle/index.html) Please refer to it for definitive support policy information.

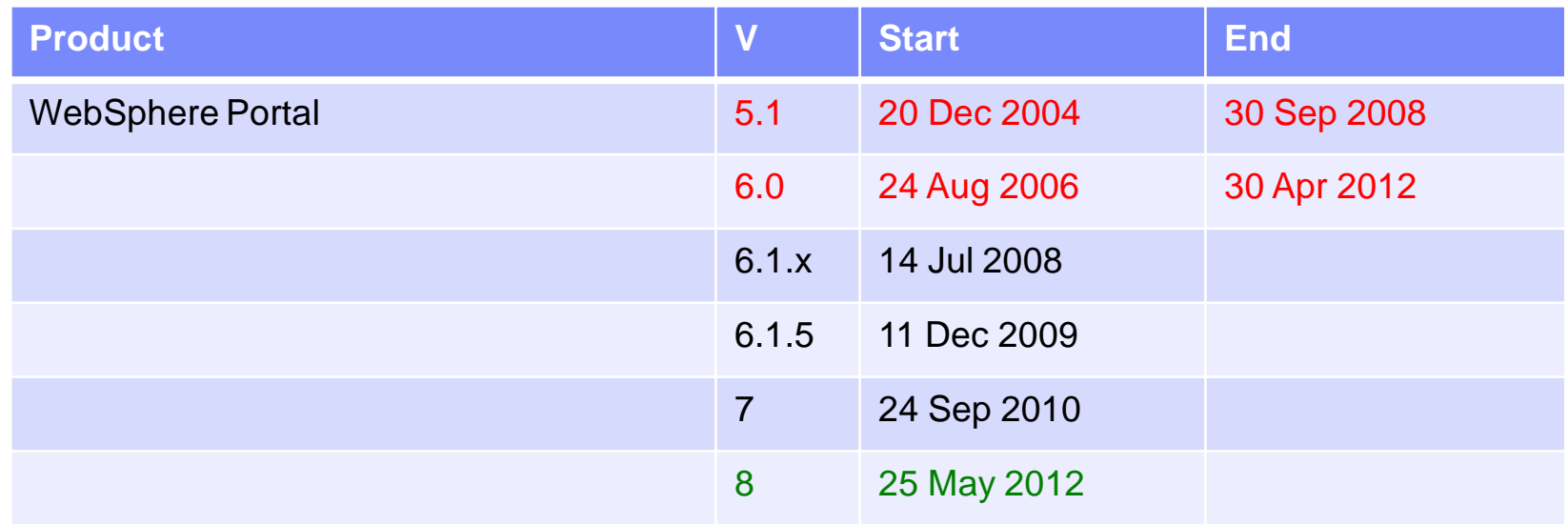

- End of life dates available here:<http://www-01.ibm.com/software/websphere/support/lifecycle/>
- **"Enhanced Support":** "A minimum of five full years of standard support from the date the product release was made generally available by IBM, with the option to get support extensions for at least an additional three years following a product's EOS date for an extra charge"
- "April and September are the **effective dates** that products will be withdrawn from support. IBM will announce the withdrawal **at least** twelve months in advance of this effective date."
- Portal on z/OS is subject to different terms

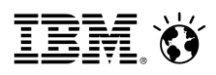

### Planning

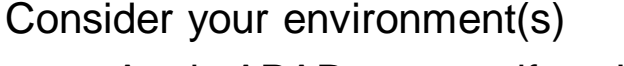

• Apply APAR prereqs if you're doing an in-place migration

Create a timeline

Backup Everything

- File system
- Database
- Applications

Practice the process Learn the new version (v8) Define "complete"

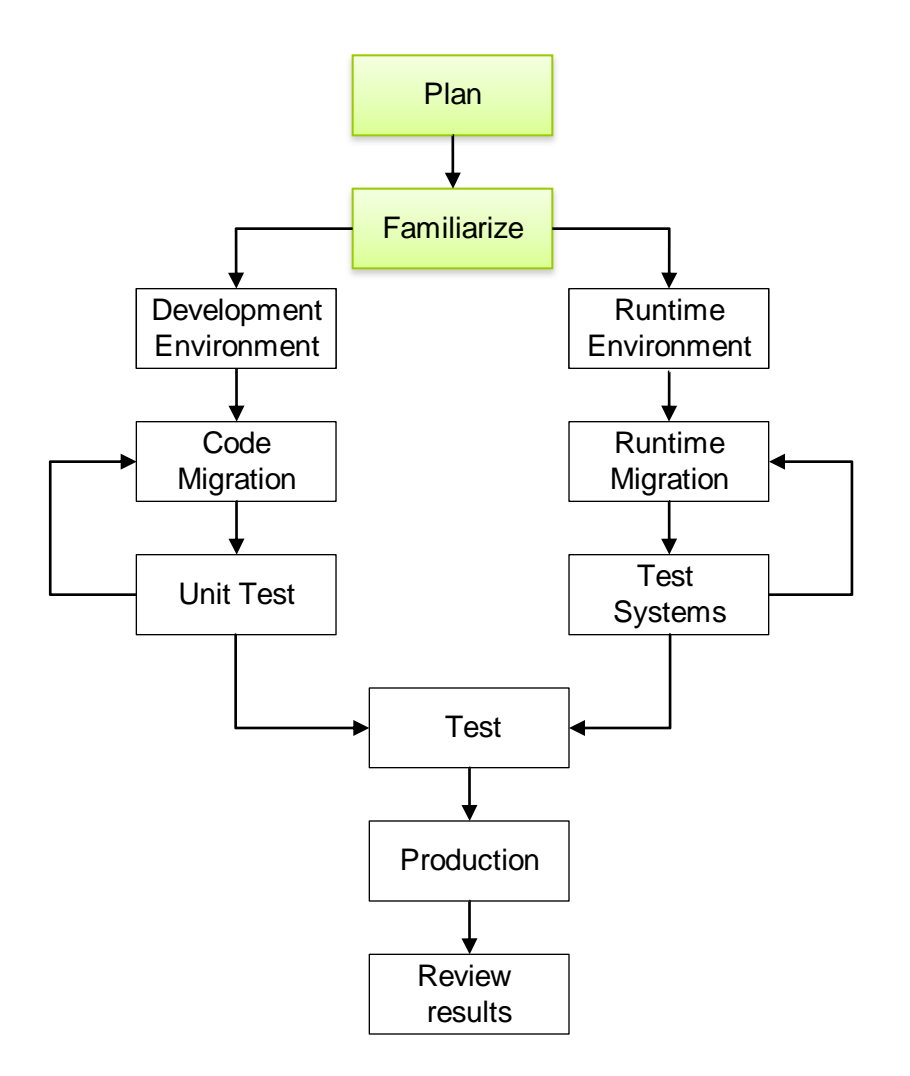

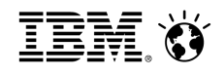

#### Development

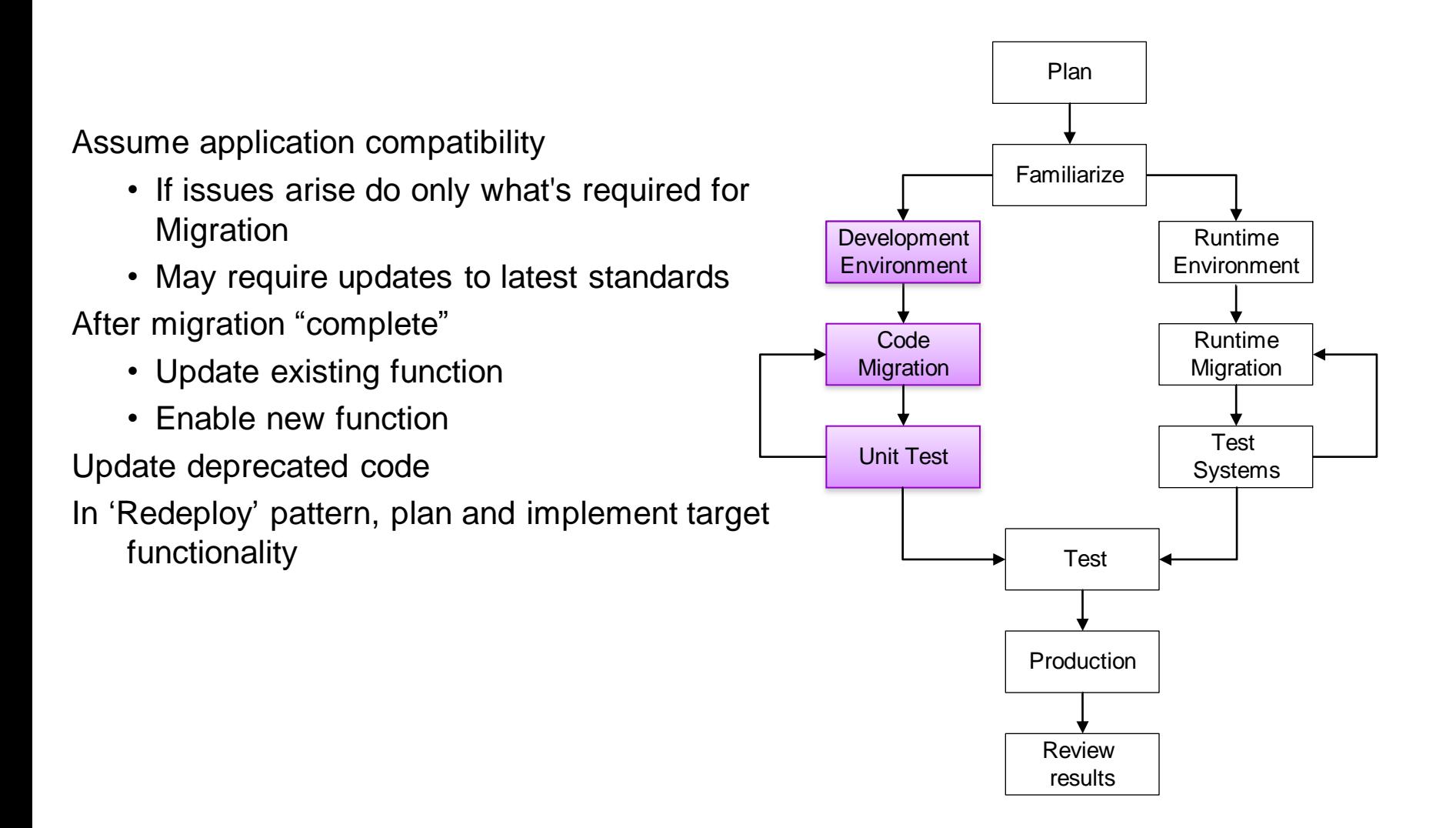

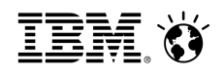

### Runtime

- Once approach proven in development environment
- Iteratively migrate each environment
	- Development, Integration, Staging, **Production**
- Ensure each environment is "complete"
	- Test functionality and deployment
	- Enable new function

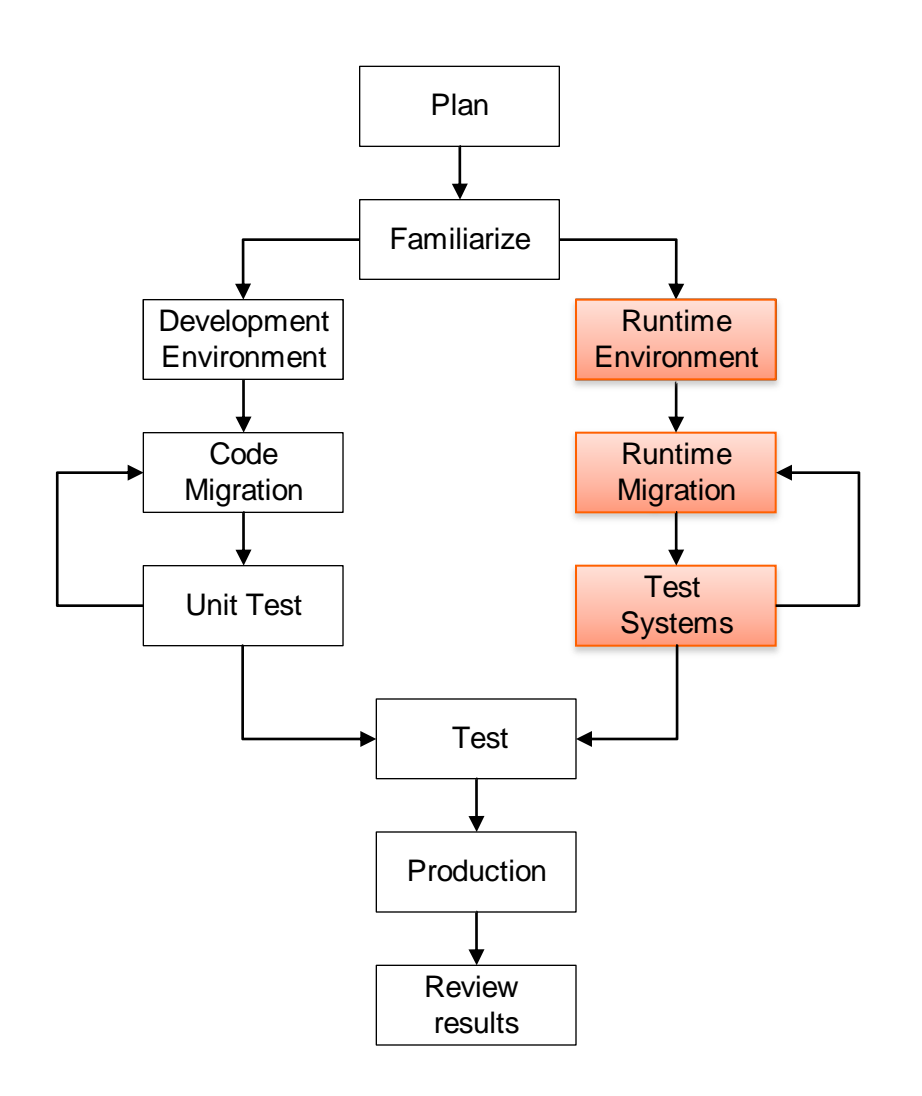

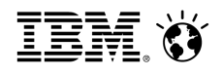

#### Production & Review

"Practice Run"

- Done 1-2 wks ahead of live migration Run standard regression tests
- Measure performance
	- Compare to previous release
	- Tune for the new JDK & Environment

Have a roll-back plan

Review

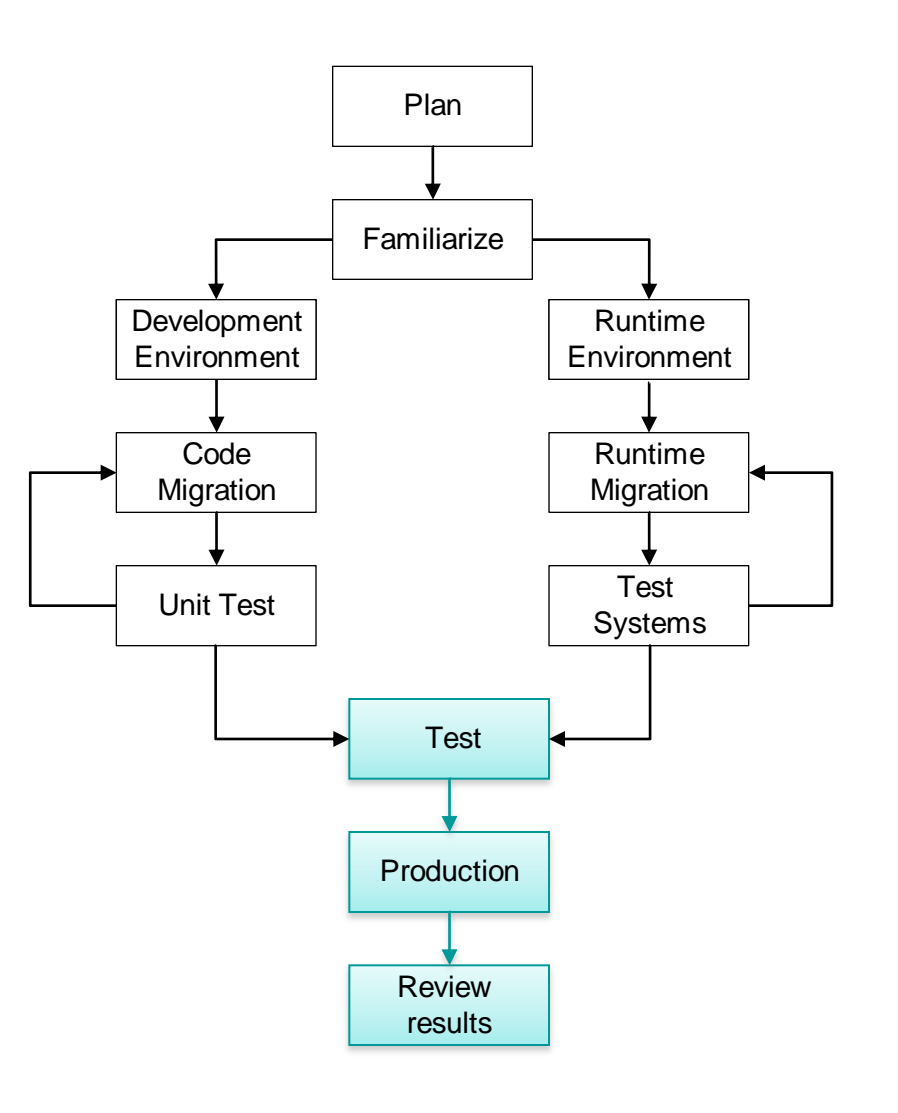

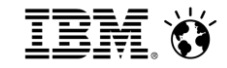

1

2

3

**Plan your migration**

**Steps to migrate**

**Using new features**

**Operating model update**

4

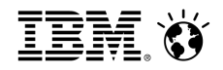

#### In this section

#### **What's new in Portal installation**

General in-place upgrade approach Upgrading a cluster Upgrading databases

## IBM Installation Manager manages the product life cycle

#### **WP 7.0 ISMP install**

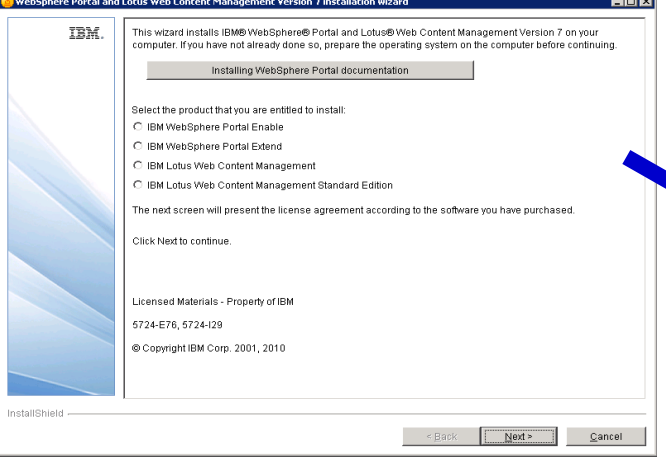

#### **WP 7.0 Portal Update Installer**

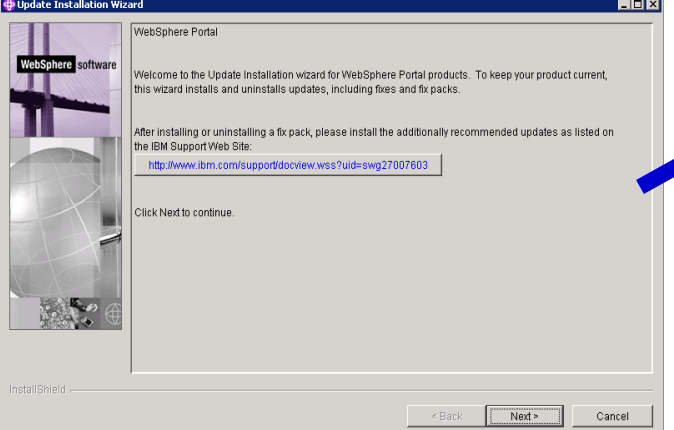

#### **WP 8.0 IM replaces multiple tools**

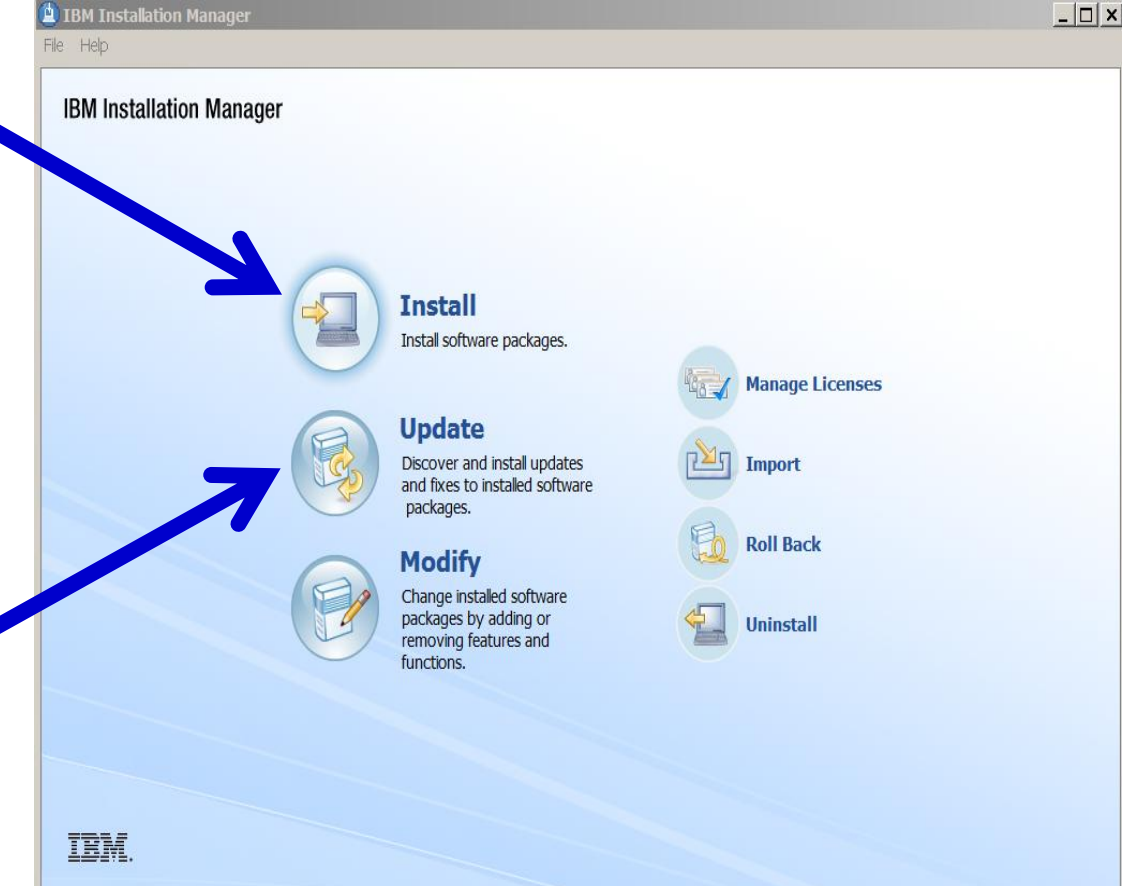

### Functional Comparison between WP7 & WP8 installation

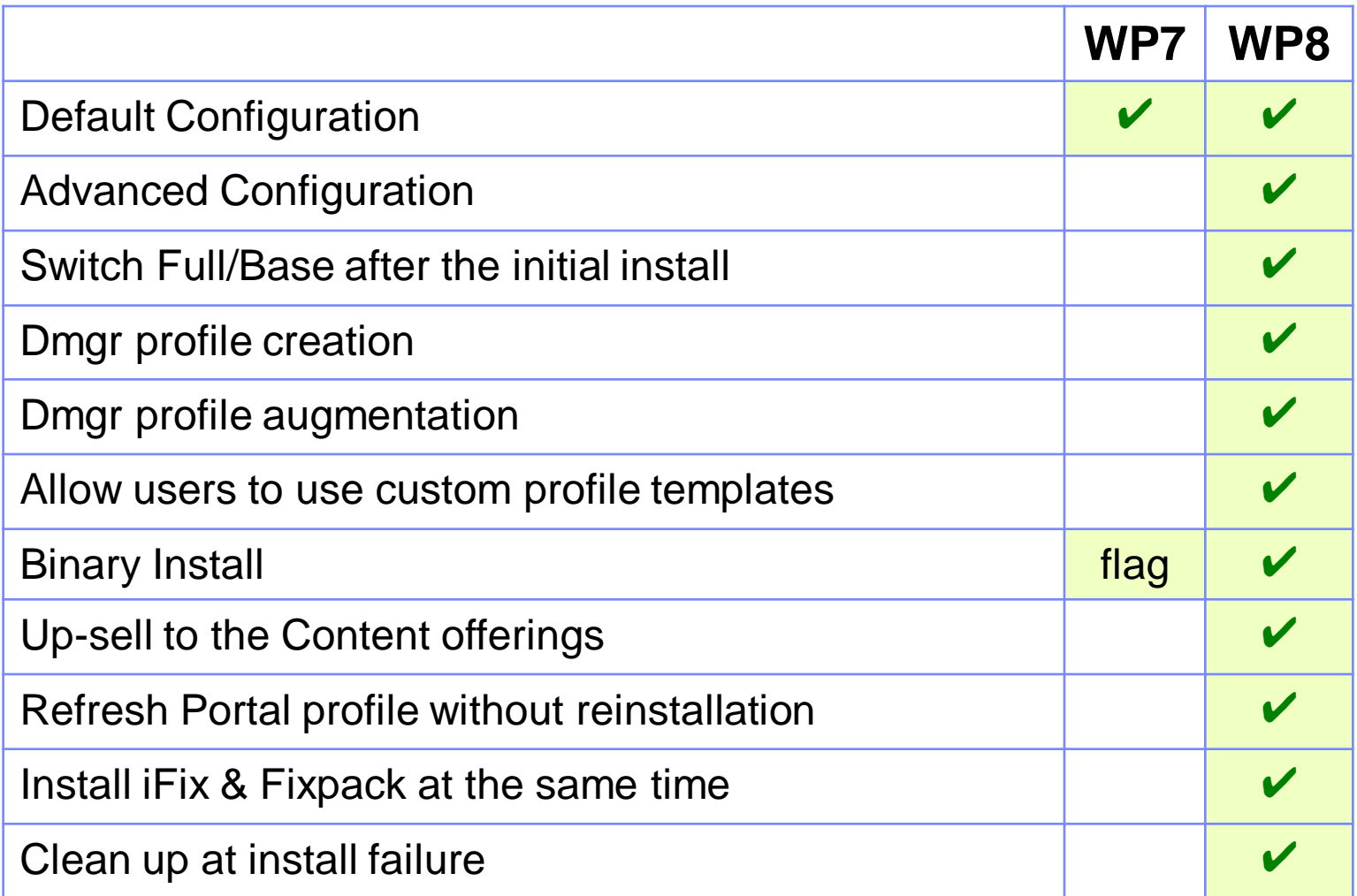

#### $\text{SocialBusiness}$

圁

### Install Manager connects to an installation repository

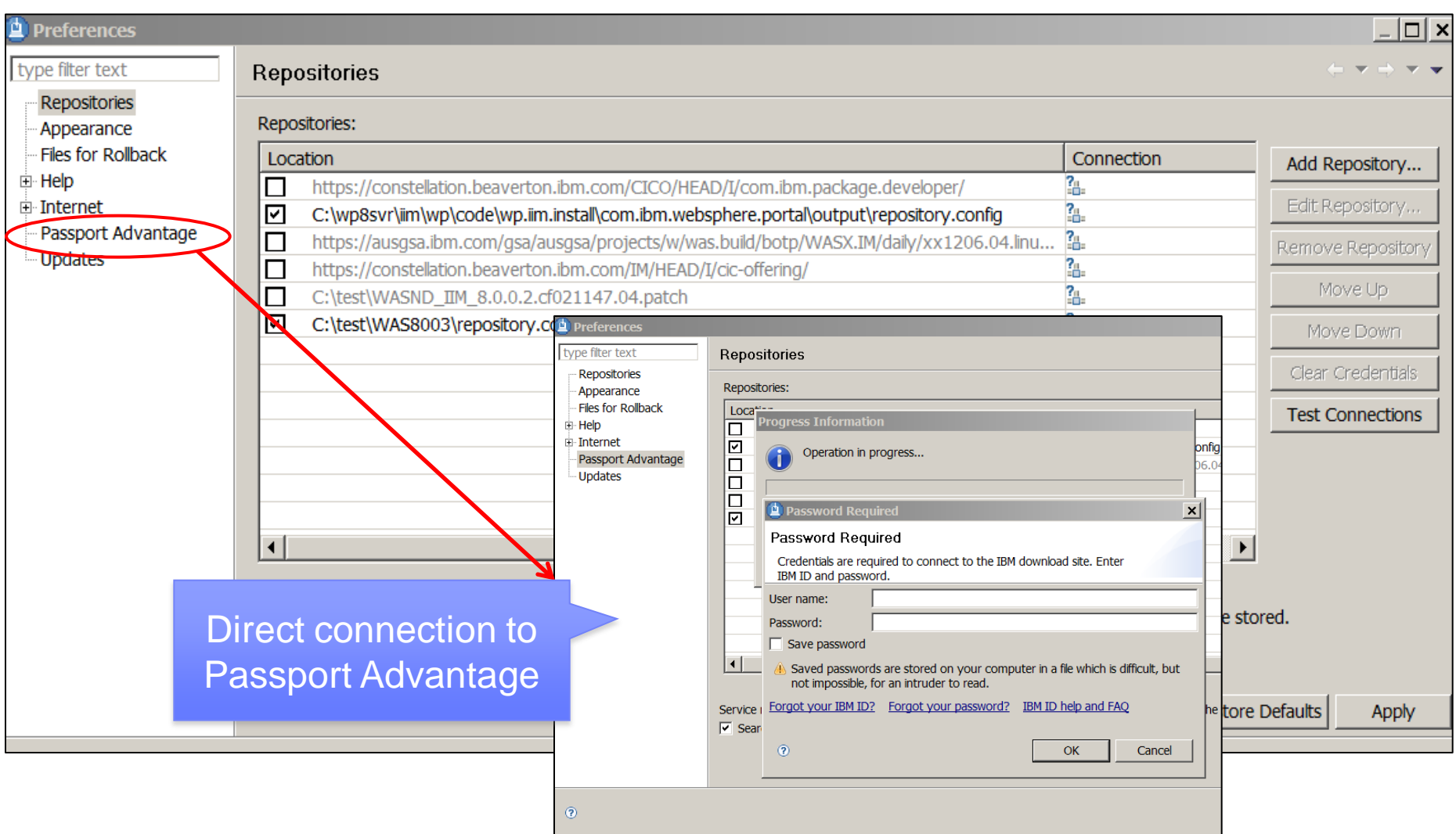

## Single install process for WAS, WP & WCM

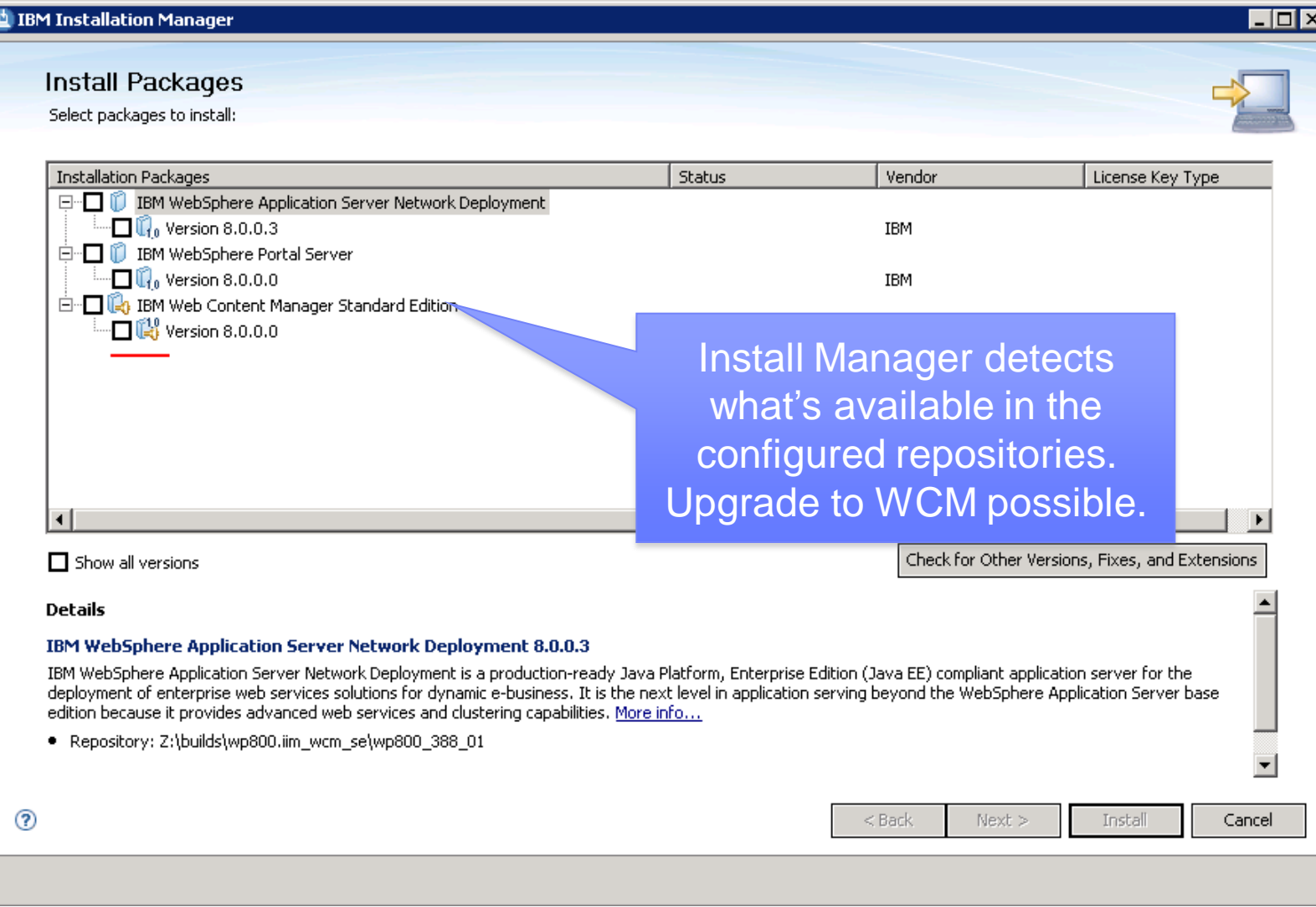

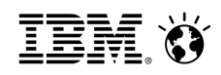

### WP 8 Dmgr Profile Creation

Select the Dmgr Profile

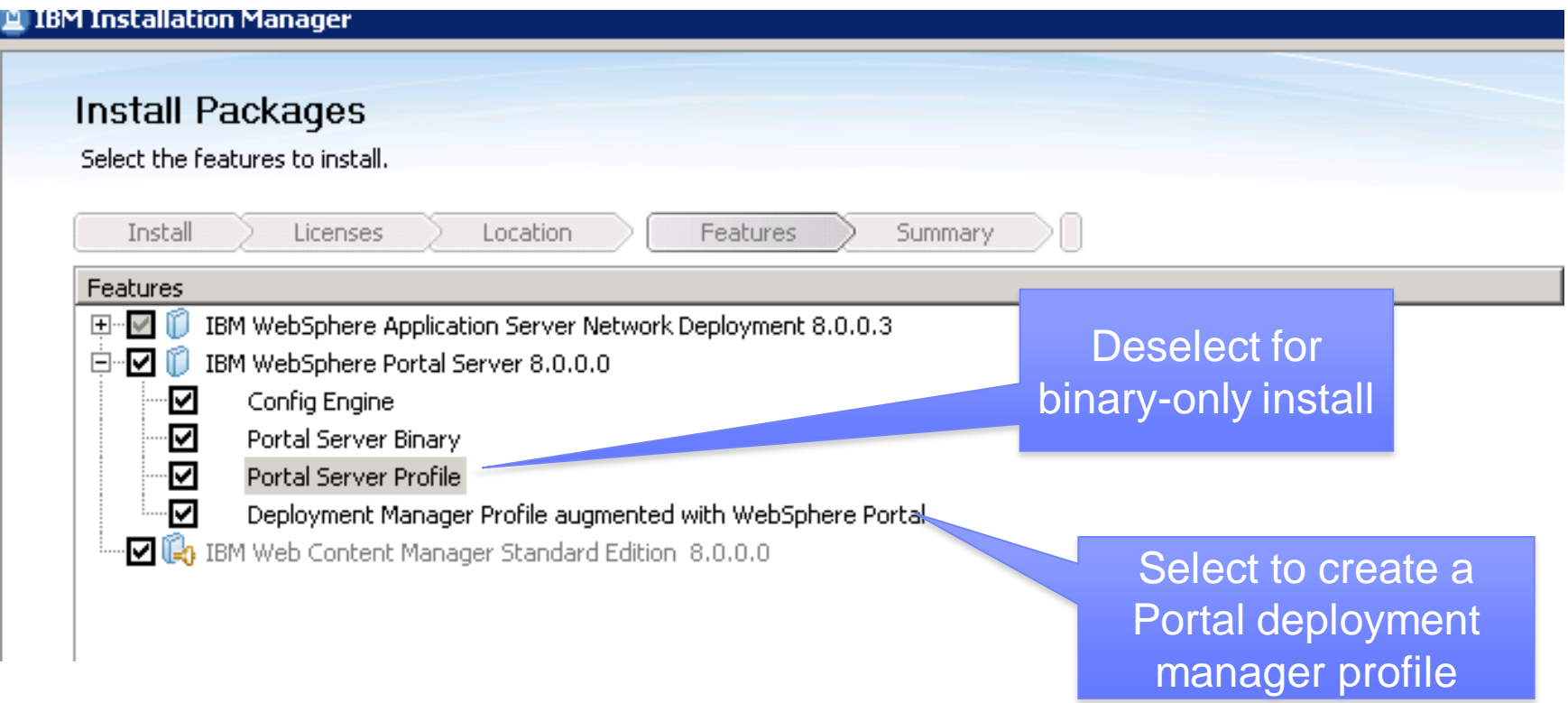

## WP 8 Profile Templates Type

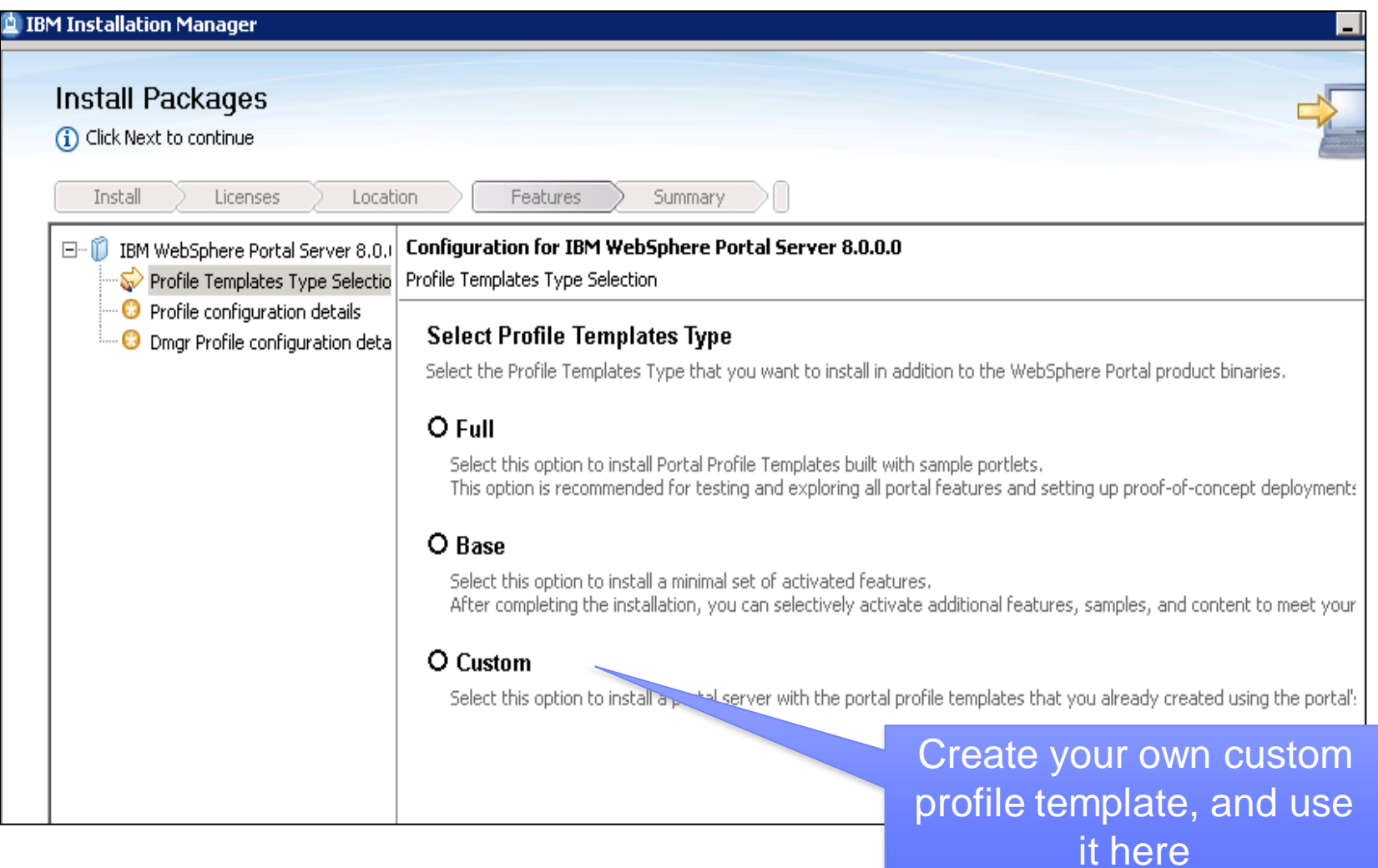

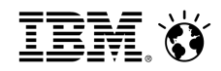

### WP 8 Server Install – Summary

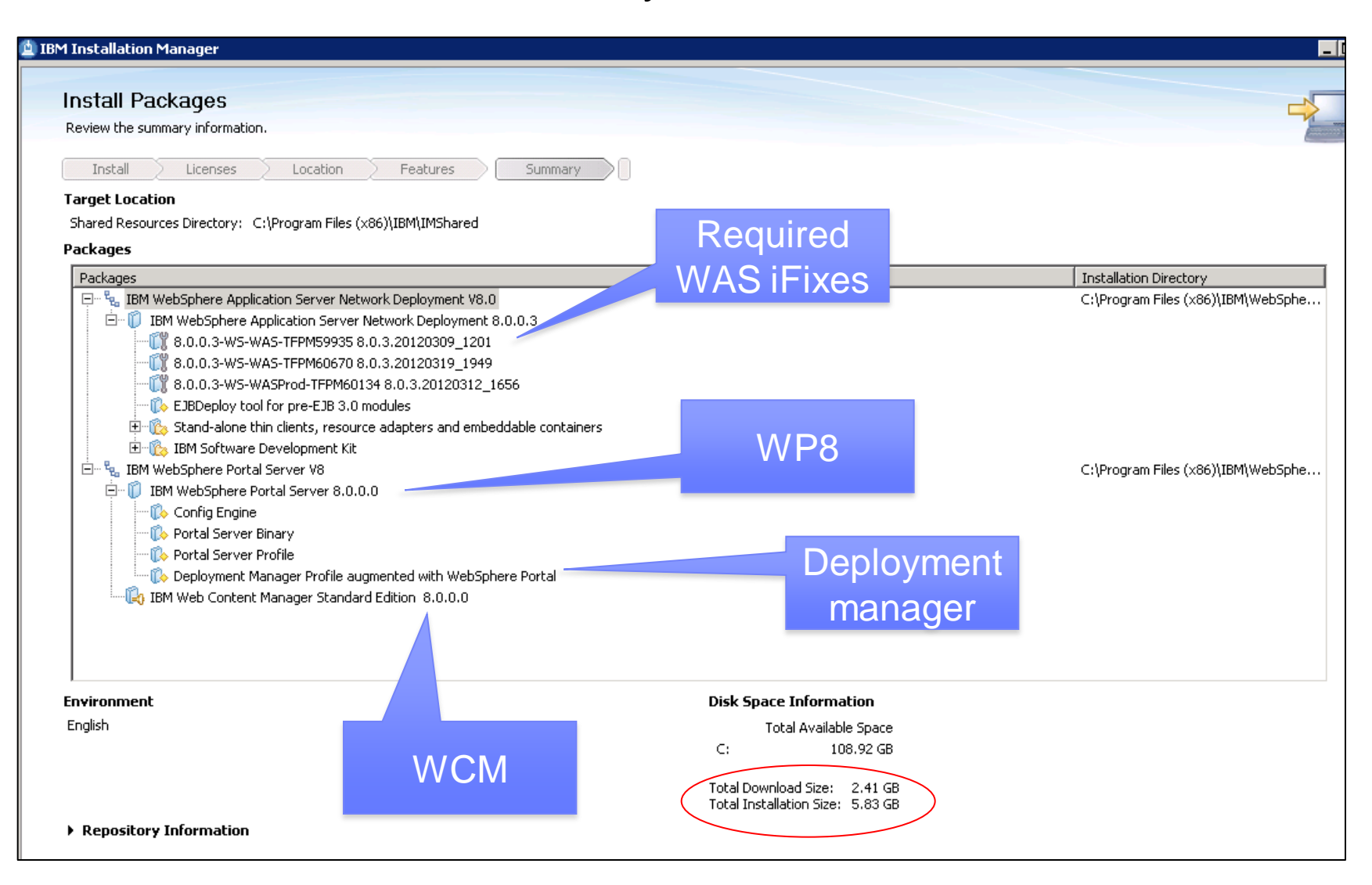

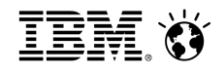

### In this section

What's new in Portal installation **General in-place upgrade approach** Upgrading a cluster Upgrading databases

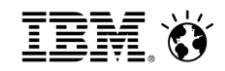

#### Notes and Considerations

Migration of WebSphere is a side-by-side operation

- An additional WebSphere installation is required to complete migration
- Can be remote or local

WebSphere Portal profile migration will be done in place on the target system

- Migration requires a new installation of the Portal binaries
- Migration will act in place on the database and profile information
- Ensure that "Automatic Synchronization" is disabled!
- Avoid changes to the environment or system until migration is complete

Database copies are required to avoid data loss

- Migration will act on the database so plan accordingly
- Carefully read the planning and prerequisite information for the JCR migration

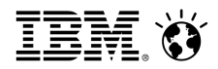

### Migrating a Standalone Environment

Install Portal 8.0.0.x in binary only mode Apply any required Portal 8.0.0.x migration APARs

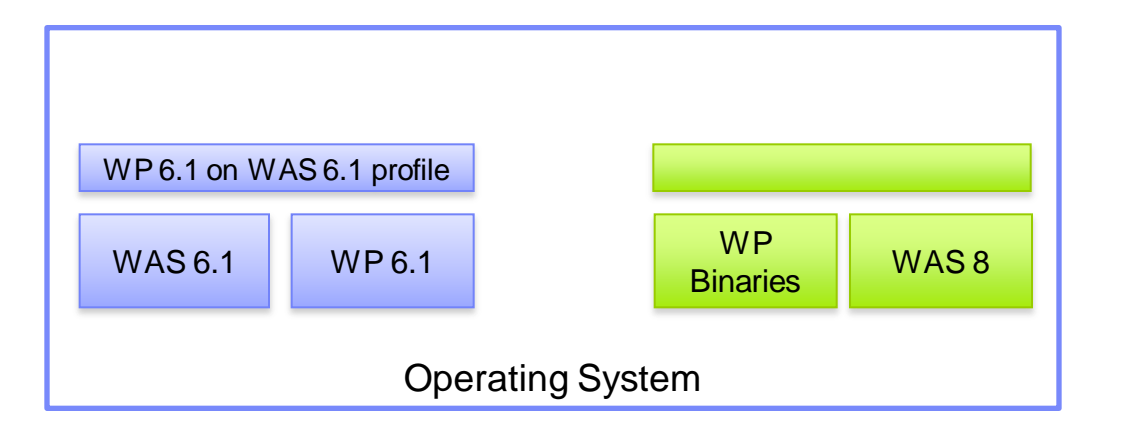

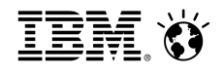

### Migrating a Standalone Environment

Install Portal 8.0.0.x in binary only mode Apply any required Portal 8.0.0.x migration APARs Migrate the WebSphere profile using the WebSphere tooling Upgrade the ConfigEngine tool

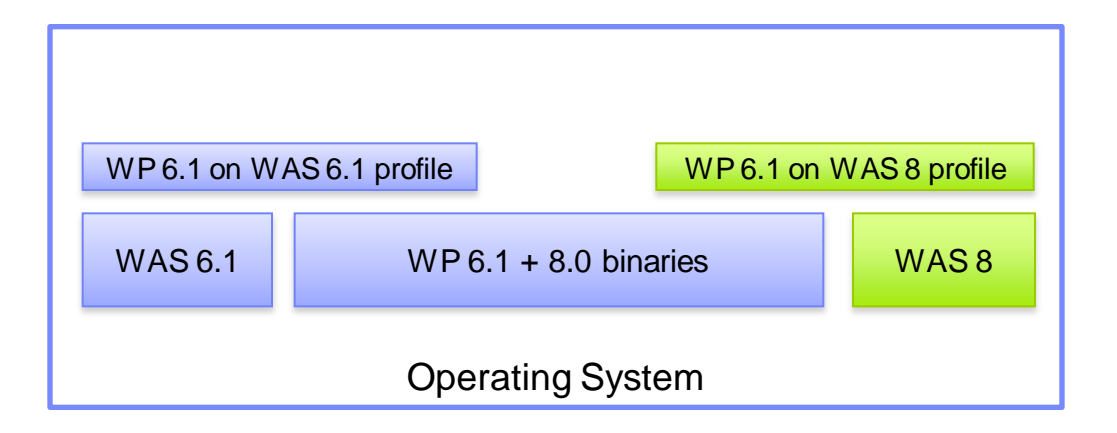

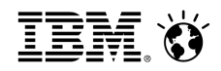

### Migrating a Standalone Environment

Install Portal 8.0.0.x in binary only mode Apply any required Portal 8.0.0.x migration APARs Migrate the WebSphere profile using the WebSphere tooling Upgrade the ConfigEngine tool

Migrate the Portal profile

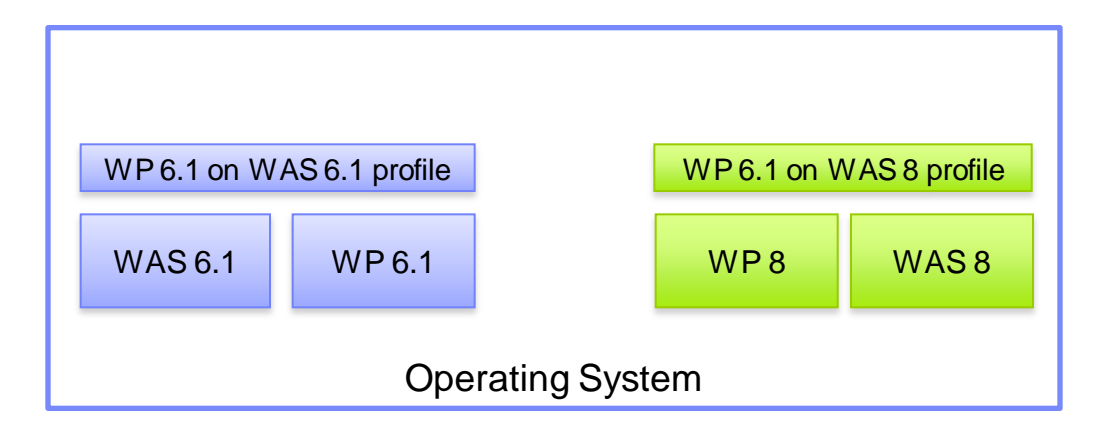

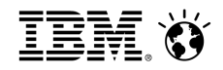

### In this section

What's new in Portal installation General in-place upgrade approach **Upgrading a cluster** Upgrading databases

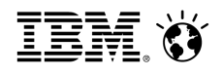

### Migrate a clustered environment

Step 0

• Initial configuration

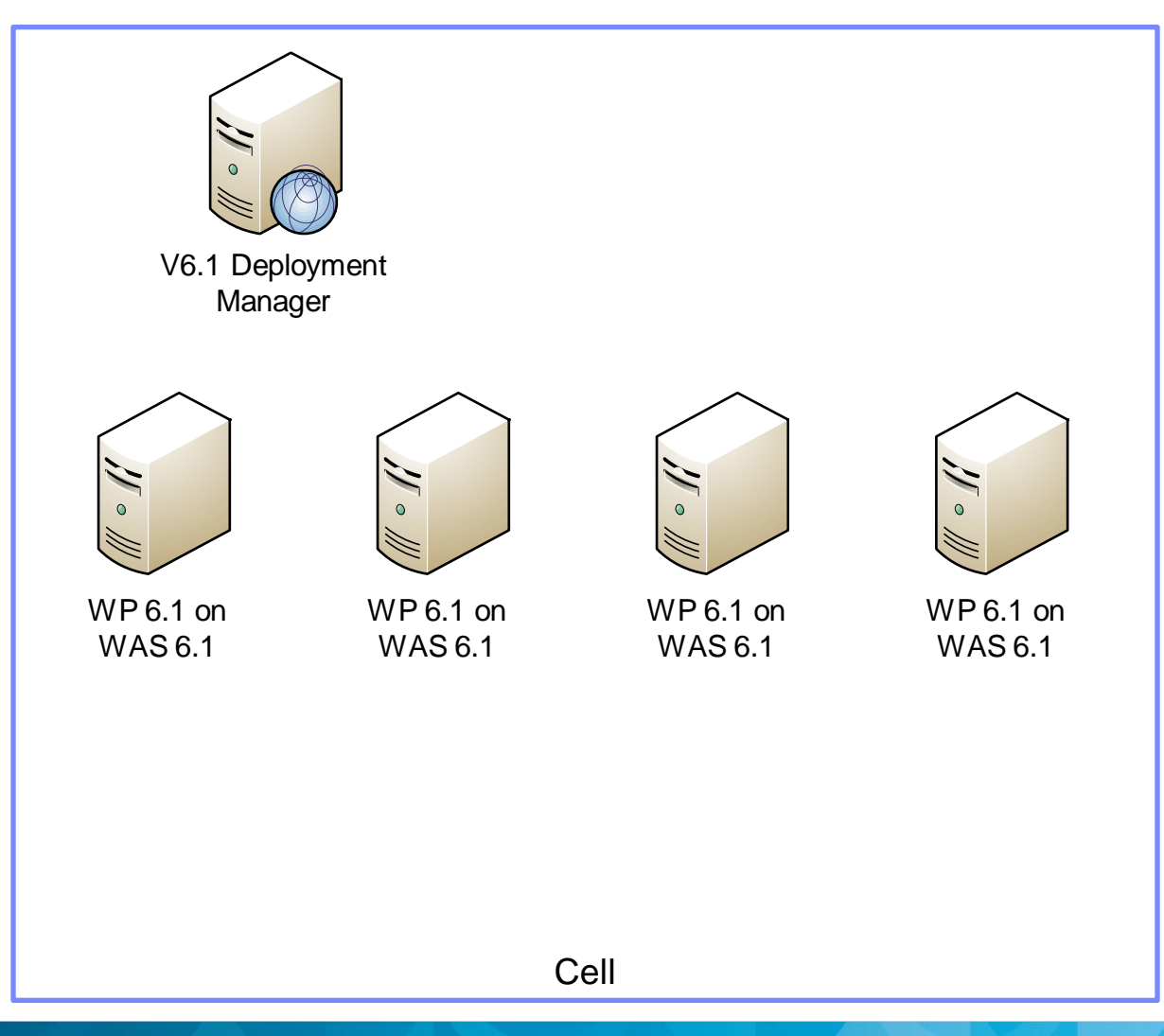

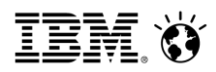

### Migrate a clustered environment

Step 0

• Initial configuration

Step 1

• Install v8 DMGR

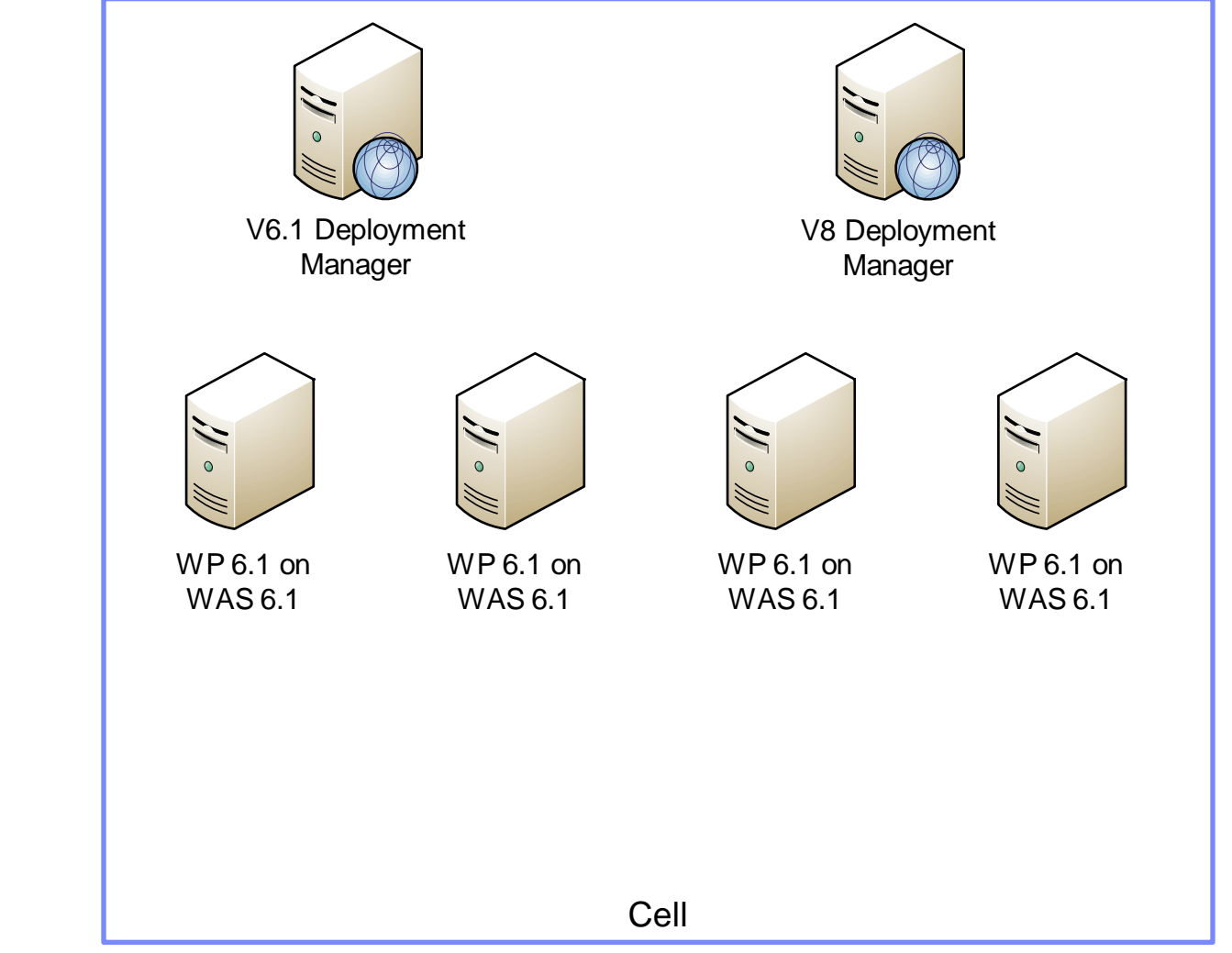

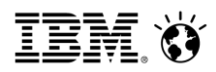

### Migrate a clustered environment

Step 0

• Initial configuration

Step 1

• Install v8 DMGR

Step 2

• Migrate 6.1 Dmgr to v8.0

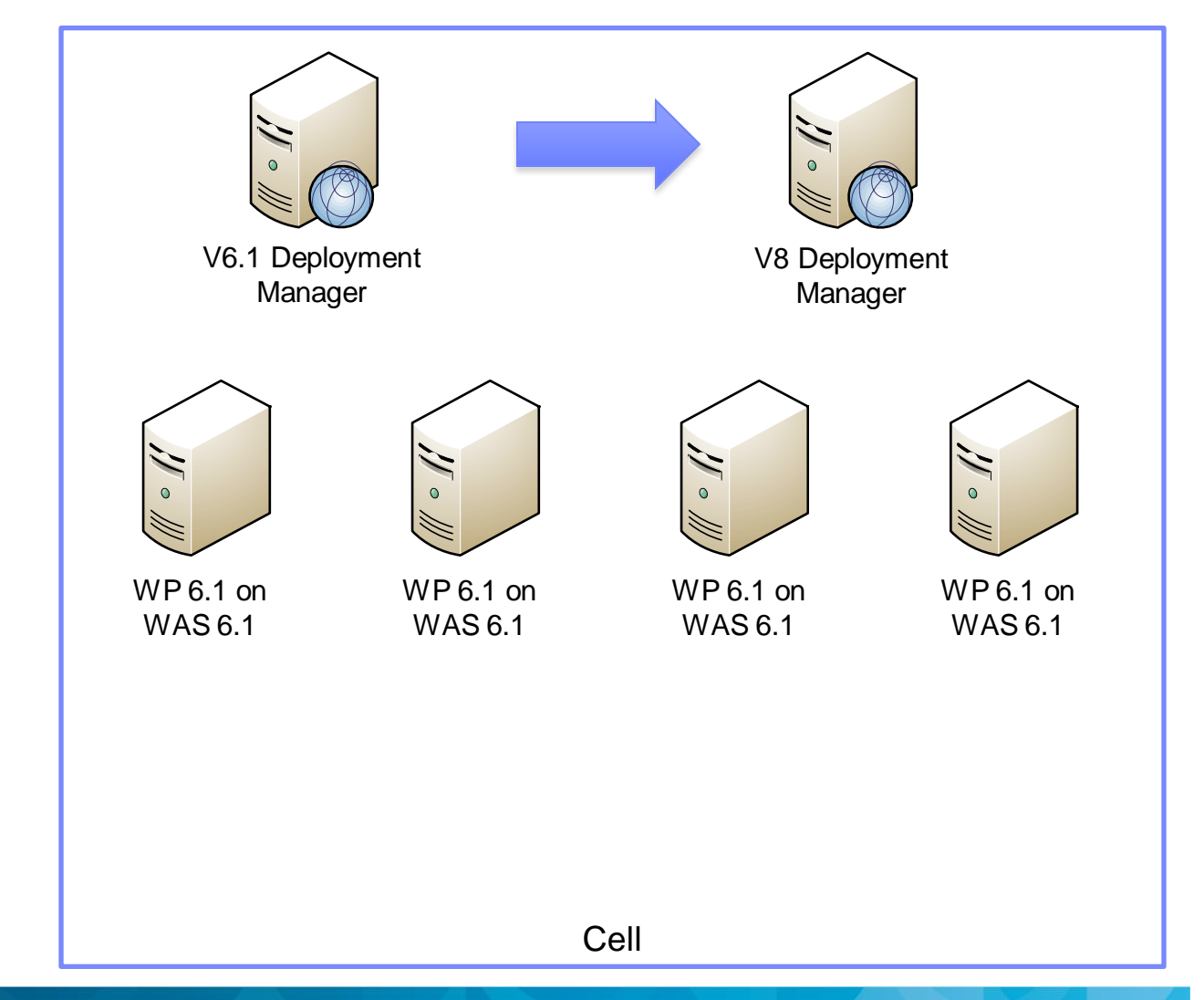

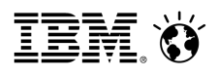

### Migrate a clustered environment

Step 0

• Initial configuration

Step 1

• Install v8 DMGR

Step 2

• Migrate 6.1 Dmgr to v8.0

Step 3

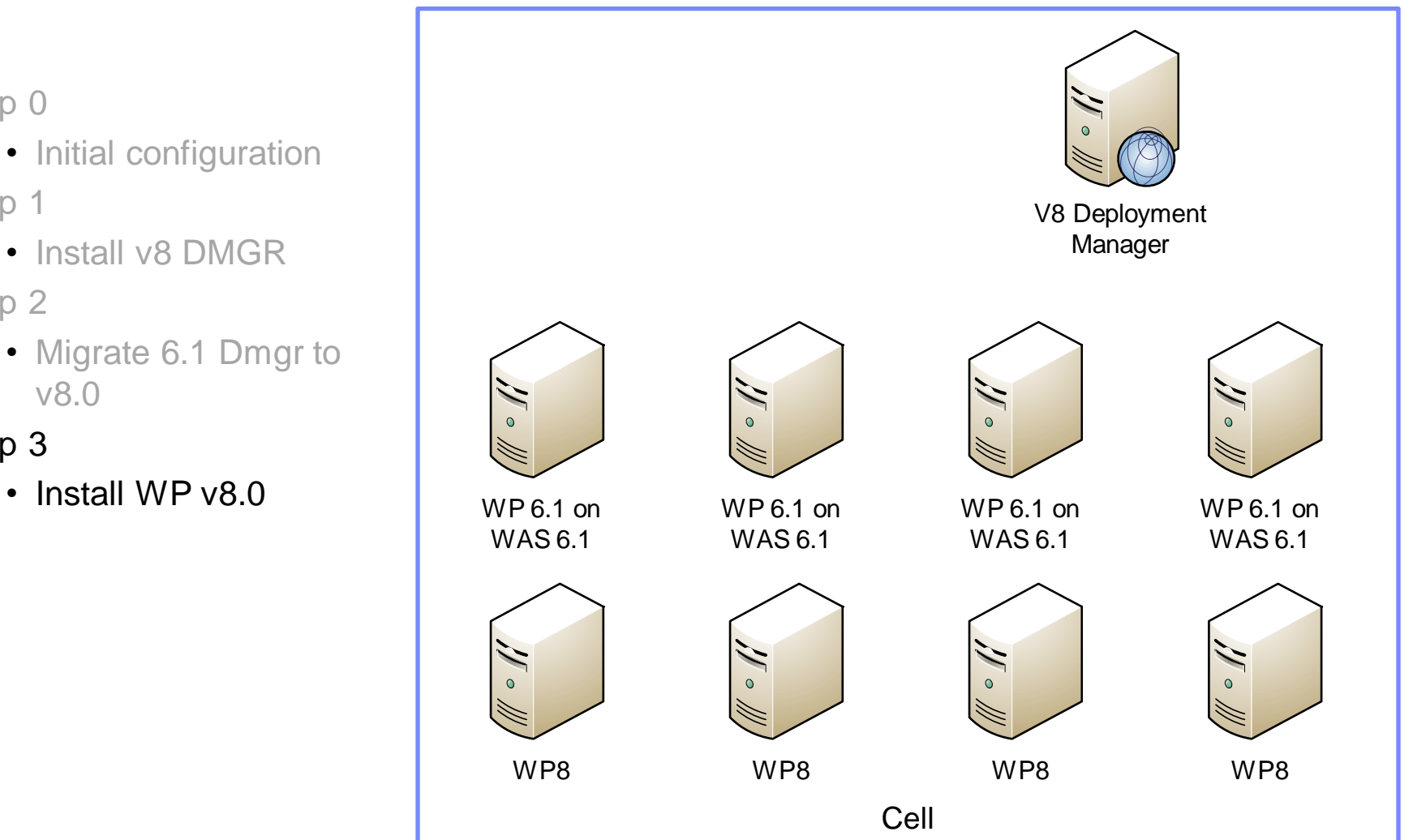

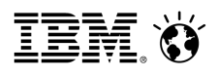

### Migrate a clustered environment

Step 0

• Initial configuration

Step 1

• Install v8 DMGR

Step 2

• Migrate 6.1 Dmgr to v8.0

Step 3

• Install WP v8.0

#### Step 4

• Run WAS migration tasks on each Profile and Portal upgrade profile tasks

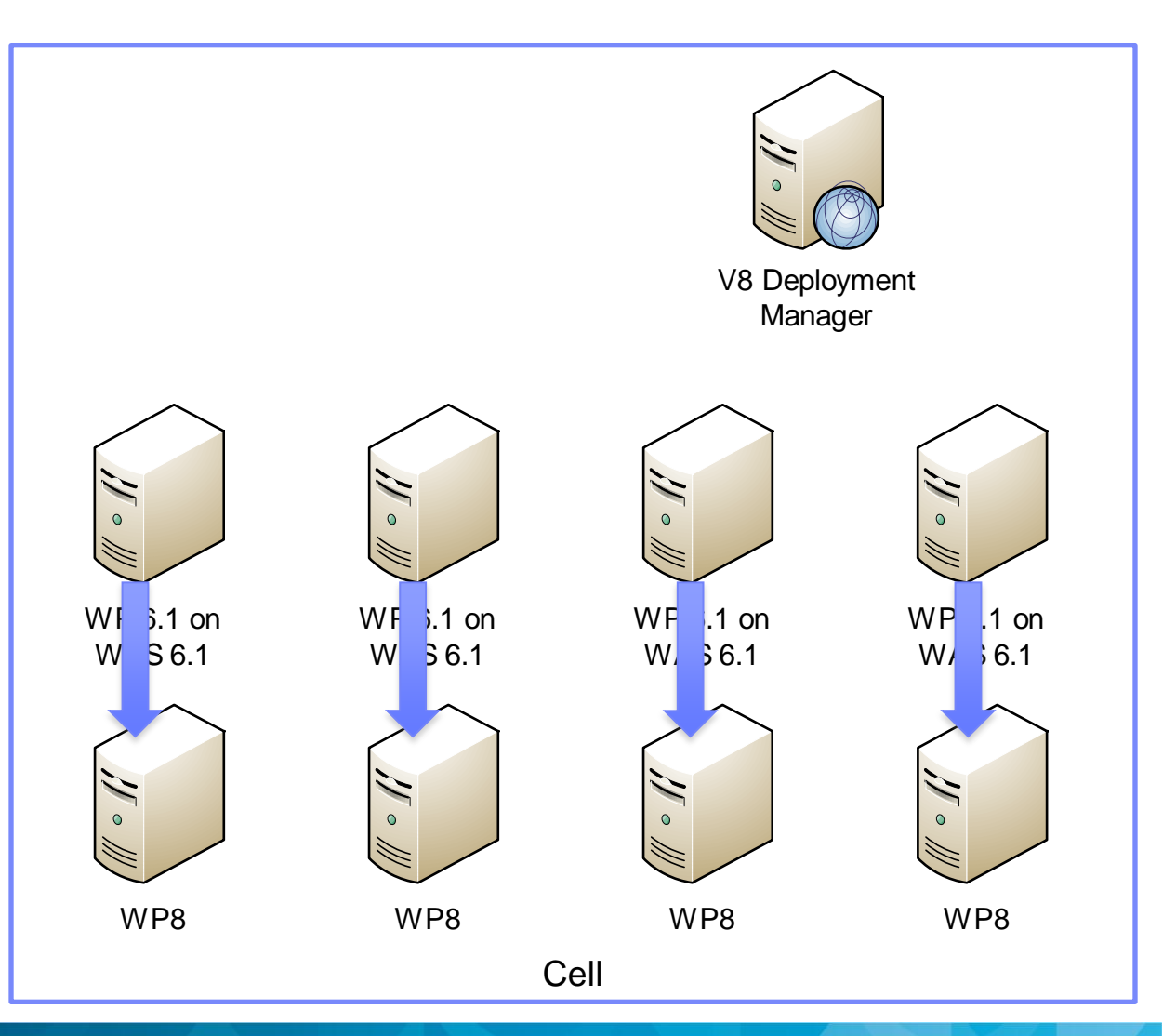

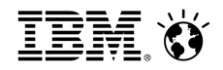

### In this section

What's new in Portal installation General in-place upgrade approach Upgrading a cluster **Upgrading databases**

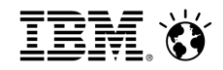

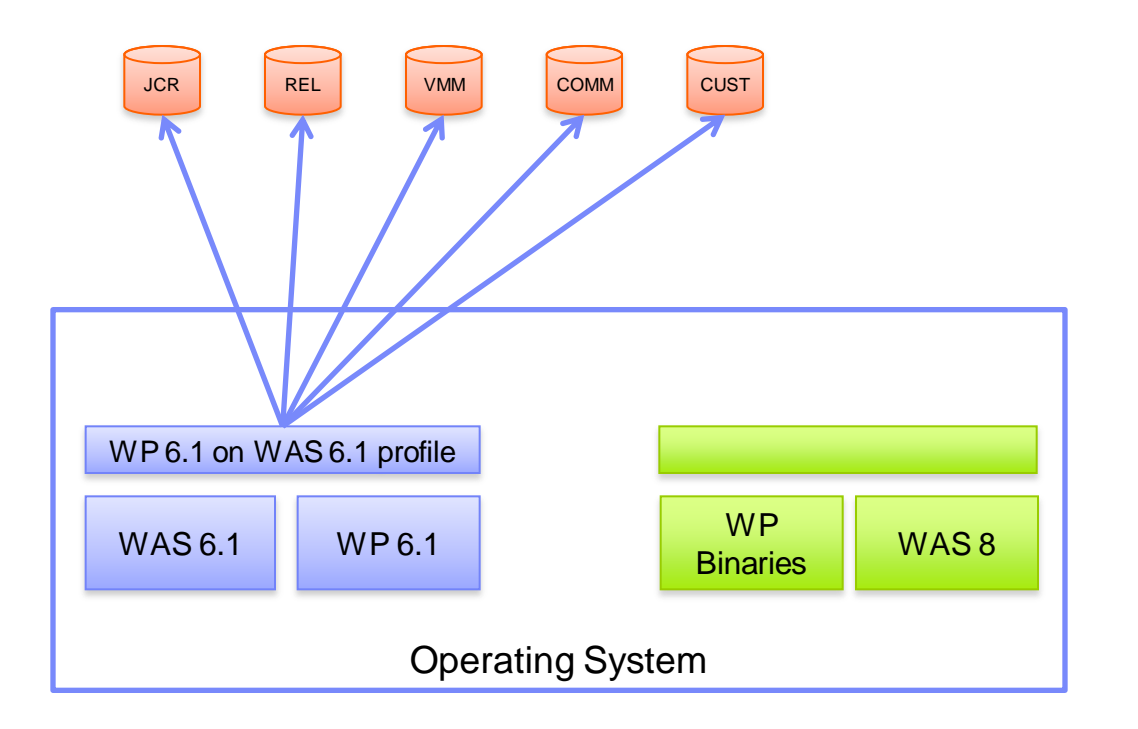

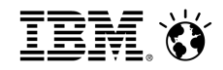

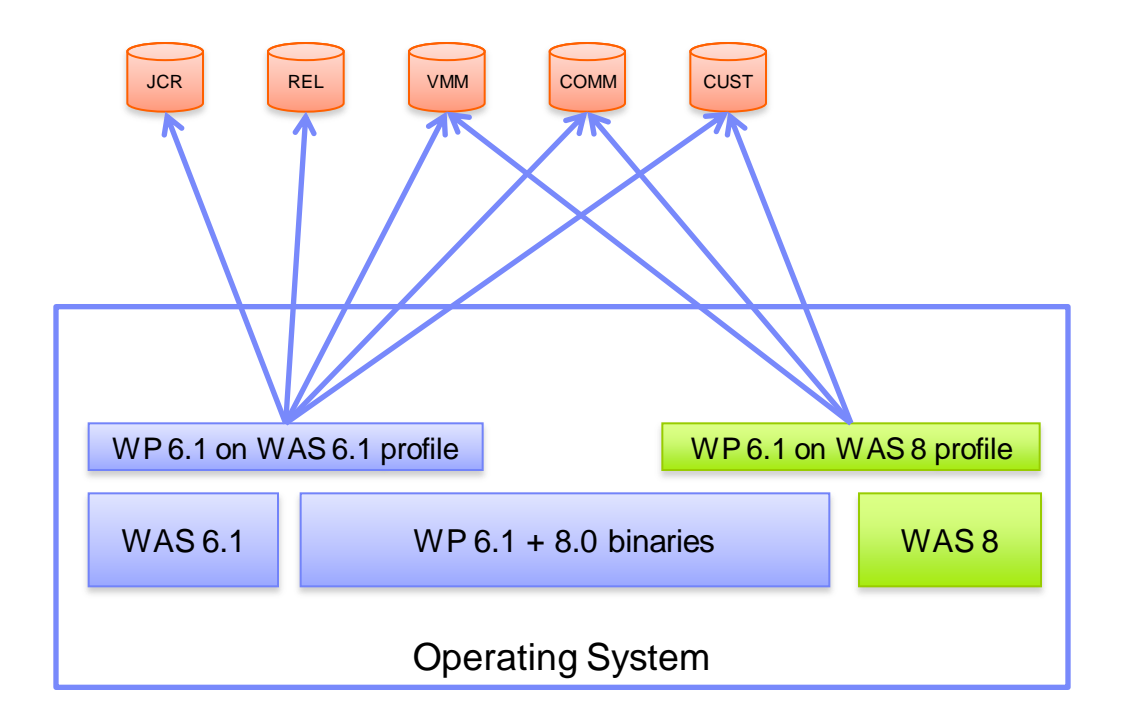

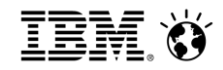

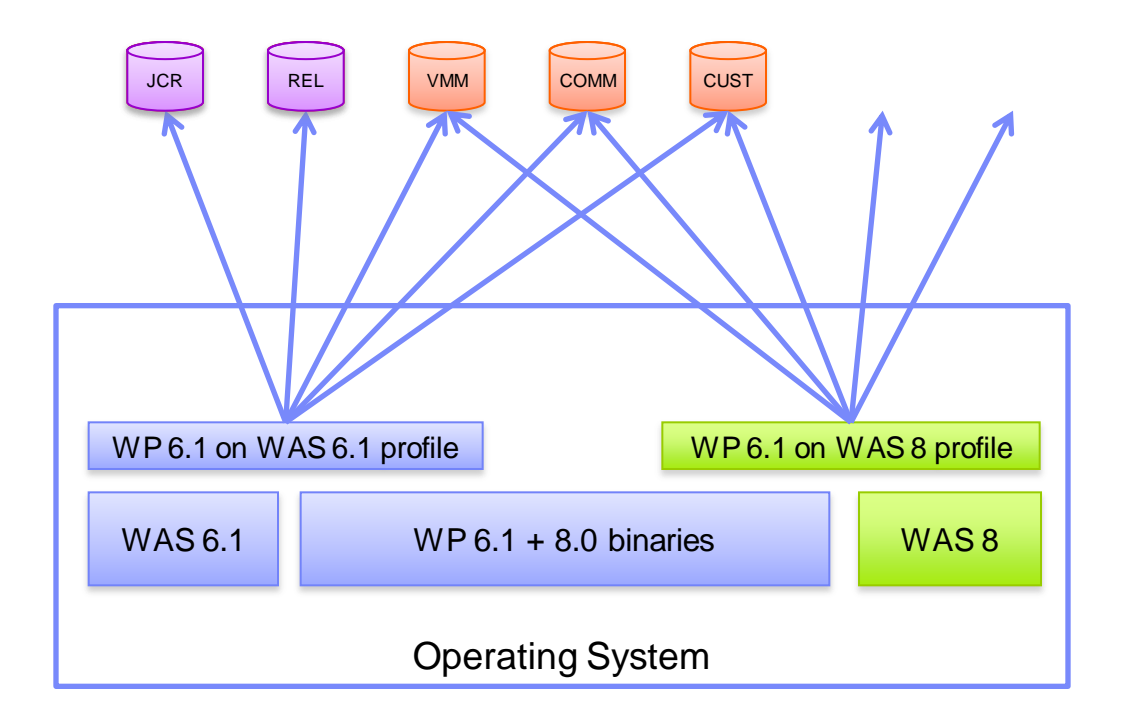

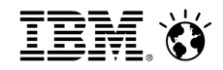

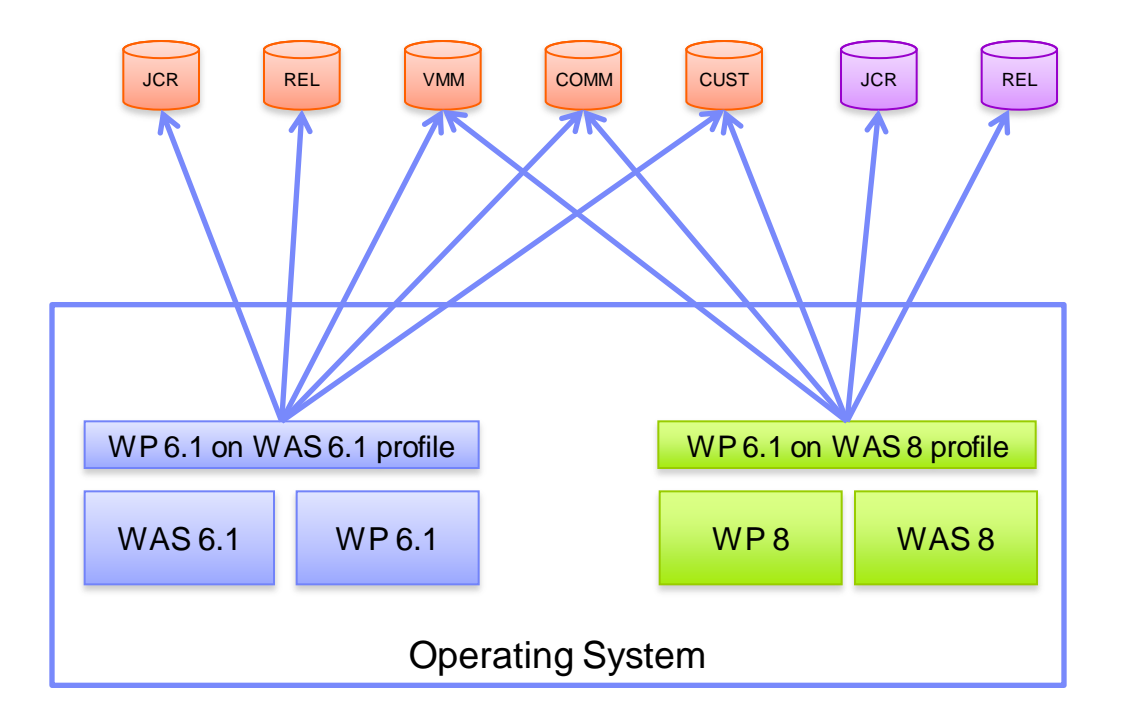

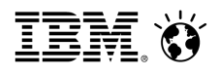

### JCR Database Migration Considerations

The JCR schema has been updated in version 8.0

- Table count reduced significantly
- Drastically reduced complexity
- Appropriate runtime permission
- Dynamic table creation has been replaced by rows in "wide tables"

Conversion requires resources

• Algorithms are provided to estimate the transaction logging space required for large datasets

http://www-

10.lotus.com/ldd/portalwiki.nsf/dx/Portal\_V6.1.x\_on\_application\_server\_V6.1\_standalone\_Configur ing\_transaction\_logging\_space\_wp8

• Plan appropriate time for the process to complete

WCM data can be remigrated after migration has completed

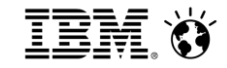

1

2

3

## **Plan your migration**

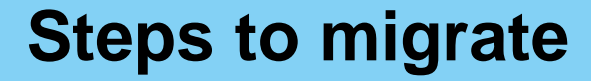

**Using new features**

**Operating model update**

4

## In addition to upgrading the platform, your applications may need to be updated

Java & J2EE changes may require code change in custom portlets

- Important API levels summarized in the table below
- At both v8, IBM portlet API is deprecated but still supported

At both v7(.0.0.2) and v8, there is a completely new theme architecture

- V6-style themes will still run on v7 and v8 (assuming custom java updated for API changes)
- JSP server-side theme will need to be rewritten to capitalize on new features

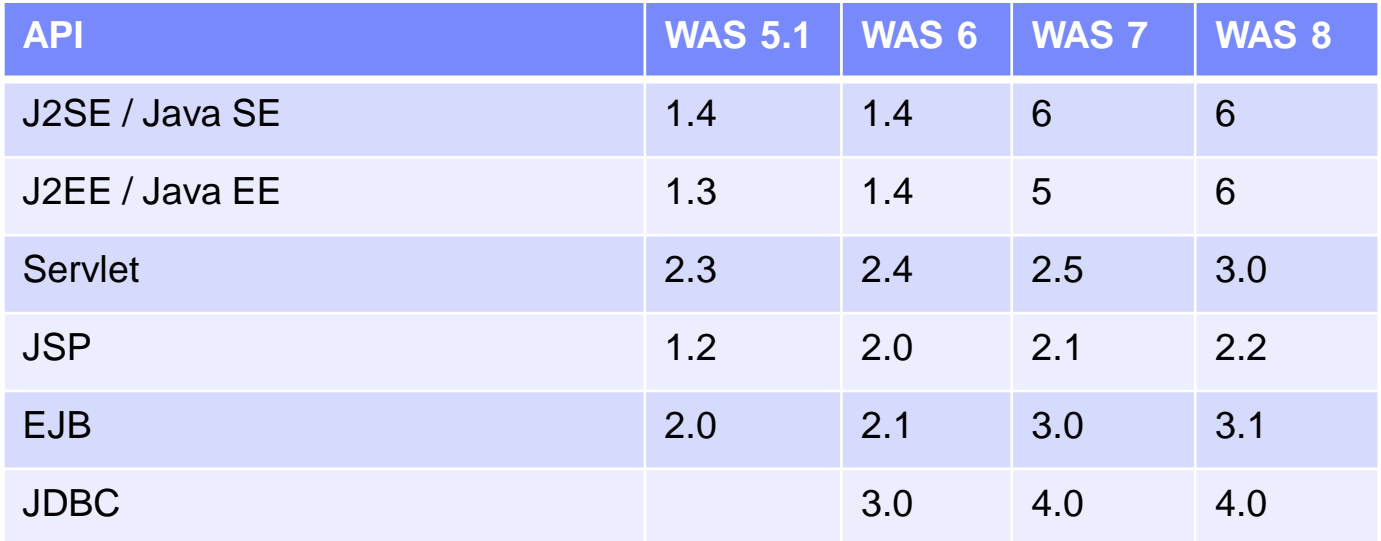

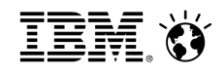

### Post-migration activities

Page templates

• WCM 8 Page Templates are not completely set up by migration process, and must be manually configured post-migration

Enable impersonation

- May not be enabled, especially if migrating from pre-6.1.5
- Users may need to be updated with appropriate Delegator roles

Enable new WCM features, including new theme

• Web Content Viewer replaces legacy local rendering portlet

Enable managed pages

Update blog & wiki templates

Enable sample web content – and consider deploying Content Template Catalog

Enable new person card (v7)

Install removed portlets from catalog

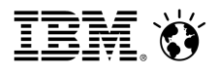

## Post Migration Considerations (ConfigEngine)

Moving hidden pages for better performance

• Person tag hidden pages will generate errors in portal logs

Enabling WCI

- Manually create WCI pages in portal admin
- Virtual Portal update
	- Shared settings Virtual Portal default content scripts
	- Old features

Seedlist portlet

Remove pages with old references

• WCM Authoring portlet theme update to v8

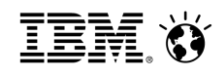

#### New theme architecture

Page is constructed from HTML with references to dynamic content spots

- Editing of themes using HTML Design tools possible key file is theme.html
- Support for changing themes on **running development system** using WebDAV

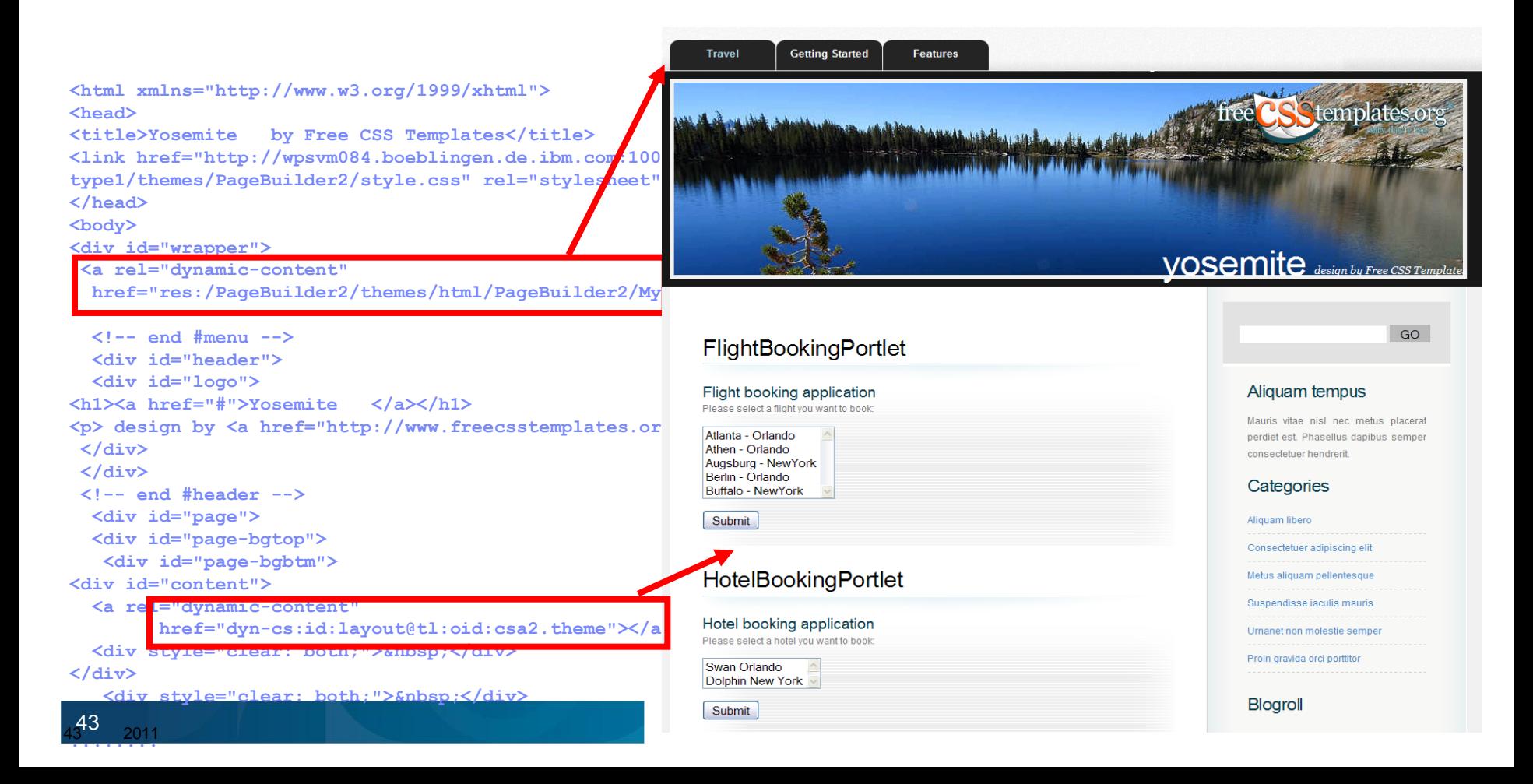

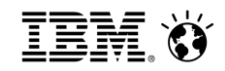

### Using the new theme

Portal keeps the default themes from the version you migrated from

- These will continue to work, but access to new function (e.g. managed pages) will be limited
- ConfigEngine tasks to enable new WP8 themes: action-upgrade-theme-admin-oob action-upgrade-wcm-theme-admin-oob
- May need to implement new customizations

Default Dojo context root is /WpsContextRoot/portal\_dojo – some themes may need an update

• Up-to-date Dojo version is anyway required for new theme features

Site analytics requires a post-migration ConfigEngine task to enable Active Site Analytics tags

Mashup integration is disabled. ConfigEngine task to re-enable it action-create-ear-wp.mmi.deploy

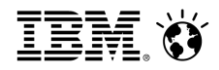

#### More on managed pages

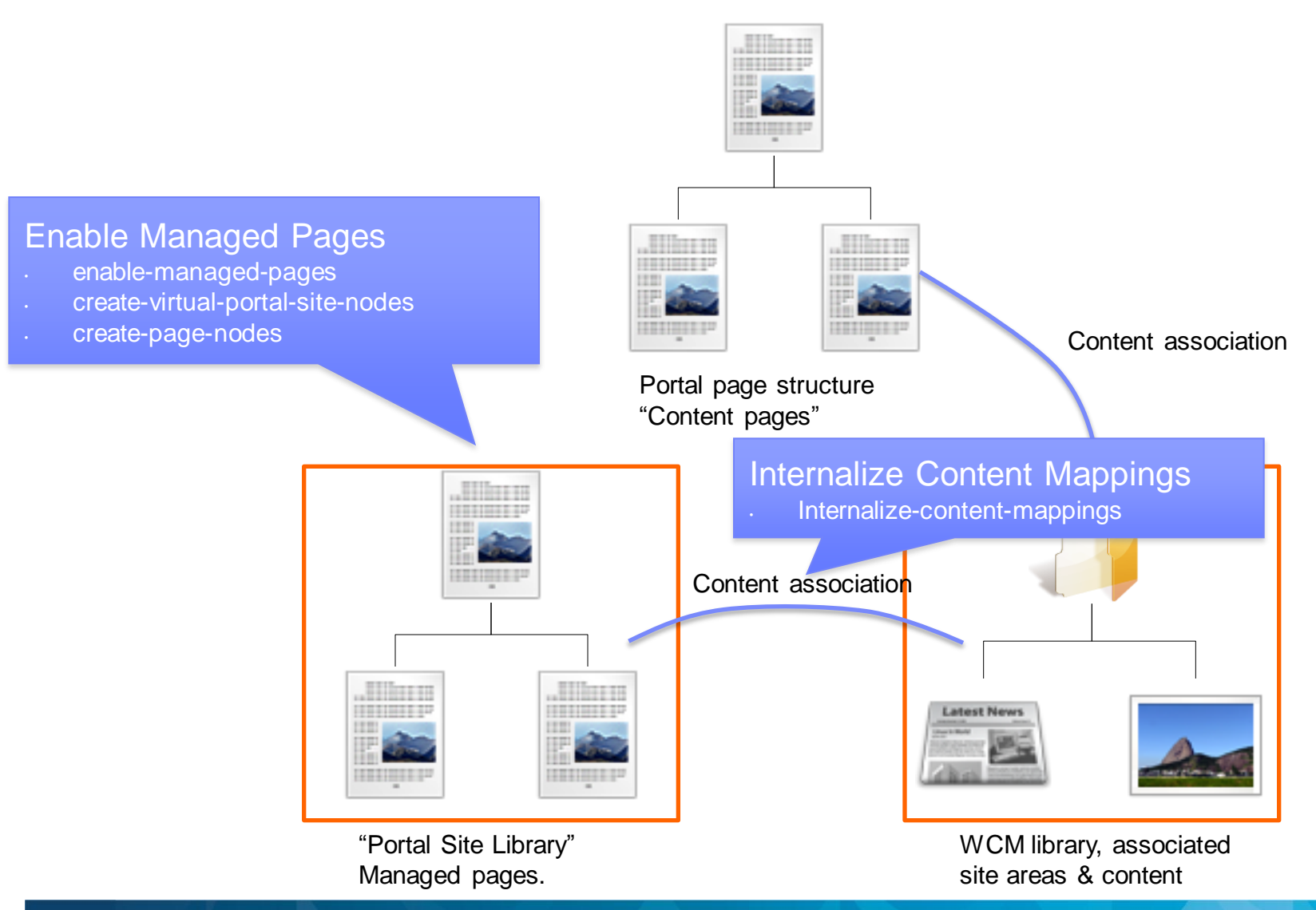

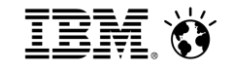

1

2

3

## **Plan your migration**

**Steps to migrate**

**Using new features**

**Operating model update**

4

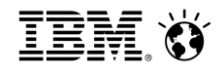

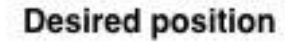

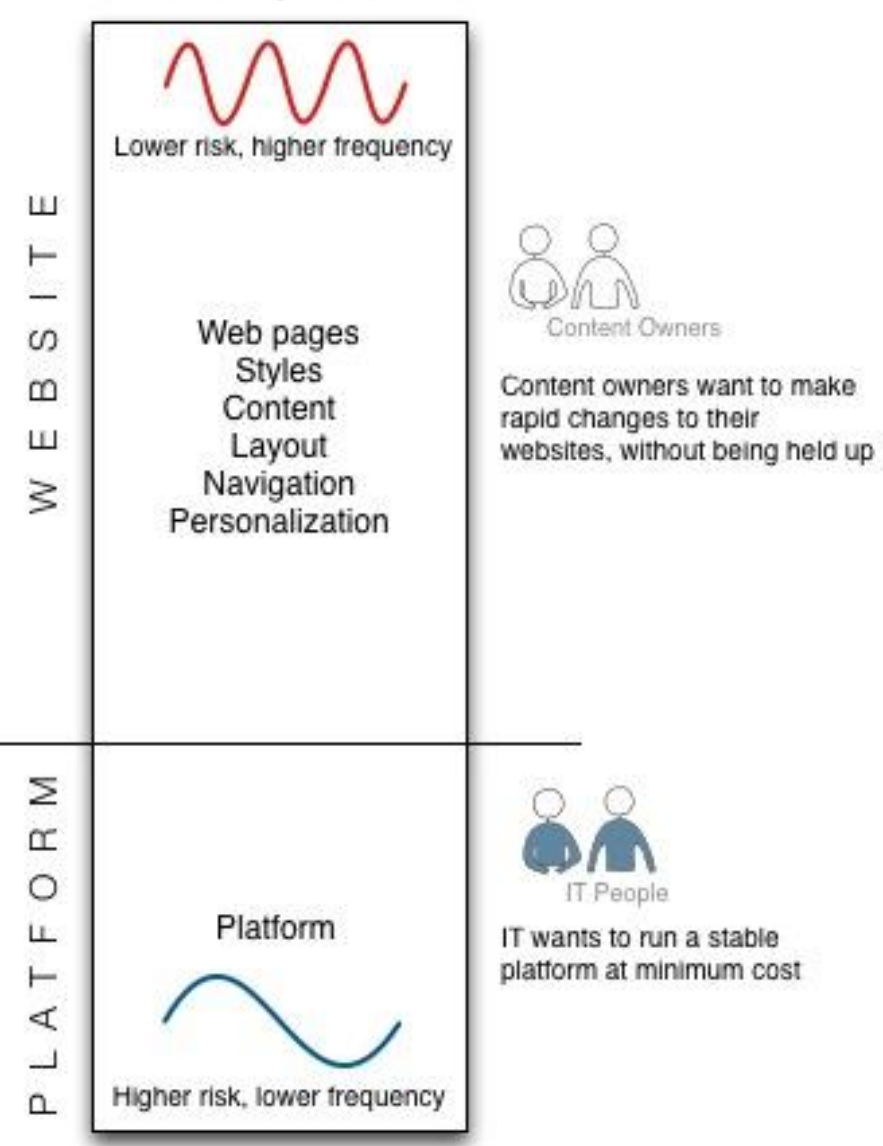

#### v6.1.5 position

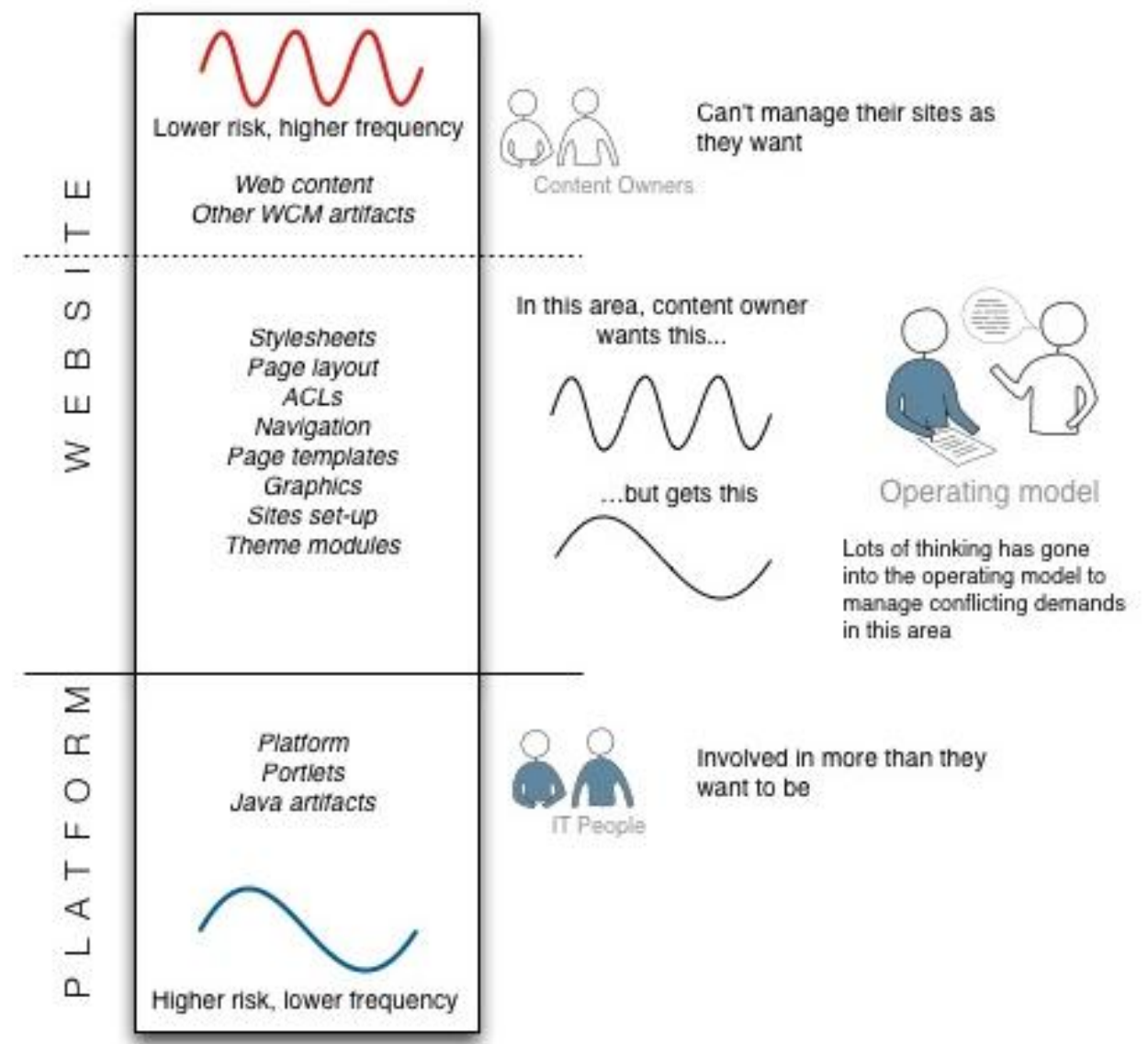

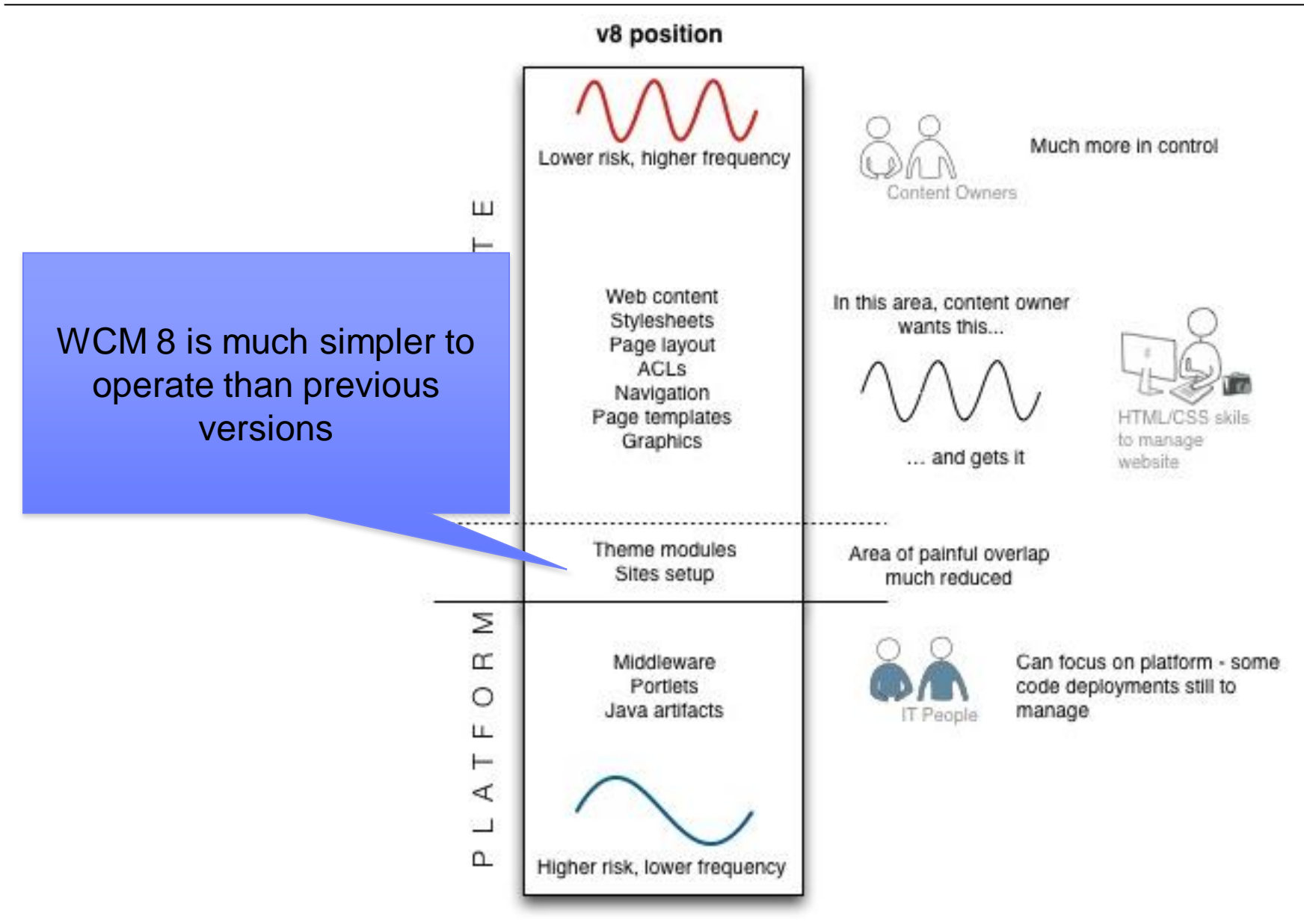

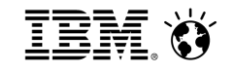

1

2

3

## **Plan your migration**

**Steps to migrate**

**Using new features**

**Operating model update**

4

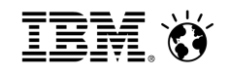

#### Commands

- **WASPreUpgrade** Exports the Portal and custom WAS configurations from the Previous WAS profile. This includes portlets, ears, variables, datasources, etc...
- **WASPostUpgrade** Imports the exported WAS configurations into the WAS v8.0 profile, effectively moving Previous profile into a WAS v8.0 profile
- **upgradeConfigEngine** Upgrades the ConfigEngine in the migrated profile to allow the execution of the WP v8.0 profile upgrade tasks.
- **genRemMigPkg** Gathers file required to be added to the WAS supplements CD for remote migration.

ConfigEngine commands

- **upgrade-profile**  Converts a v6.1 Portal configuration on a WAS v8.0 profile into a WP v8.0 configuration
- **generate-db-migration-scripts**
- **upgrade-database**  Upgrade the database (z/OS only)

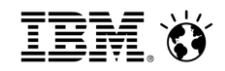

#### Logs

Log files are created using the command line scripts

The logs created by the command line script help you debug migration process failures. The following log files are useful for debugging issues

V6.1 to WP v7.0

- <wp\_profile\_root>/PortalServer/log/UpgradeConfigEngineTrace.log
- <wp\_profile\_root>/PortalServer/log/Uninstall\_Engine.log
- <wp\_profile\_root>/PortalServer/log/Install\_Engine.log
- <wp\_profile\_root>/ConfigEngine/log/ConfigTrace.log
- <wp\_profile\_root>/ConfigEngine/log/failure<time-stamp>.log

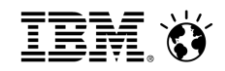

### For More Information

IBM Customer Experience Suite, WebSphere Portal and Web Content Manager Software and **Solutions** 

• http://www-01.ibm.com/software/info/customerexperience/

WebSphere Portal and IBM Web Content Manager Information Center

- <http://www-10.lotus.com/ldd/portalwiki.nsf>
- http://www-10.lotus.com/ldd/portalwiki.nsf/dx/Migrating\_wp8
- http://www-

10.lotus.com/ldd/portalwiki.nsf/dx/Updating\_a\_Page\_Builder\_theme\_to\_use\_Dojo\_1.6\_w p8

- [http://www-10.lotus.com/ldd/portalwiki.nsf/dx/Enabling\\_managed\\_pages\\_wp8](http://www-10.lotus.com/ldd/portalwiki.nsf/dx/Enabling_managed_pages_wp8)
- IBM Web Experience Fast Track Offerings
	- http://www-01.ibm.com/software/genservers/portal/fasttrack/
- WebSphere Portal Business Solutions Catalog
	- https://greenhouse.lotus.com/catalog/home\_full.xsp?fProduct=WebSphere%20Portape your text here